$\ddot{}}$  Hes $\cdot$ so $\ell$ Fachhochschule Wests University of Applied Science

**VALAIS**<br>WALLIS

Filière Systèmes industriels **Orientation Infotronics** 

# Diplôme 2009

# Laurent Lugon Moulin

Swisscube integration, launch and operational activities

Professeur

Christophe Bianchi

Expert

**Philippe Etique** 

Sion, le 6 juillet 2009

**HES-SO Valais** 

 $TV$   $EE$   $IG$ 

**EST** 

### Données du travail de diplôme **Daten der Diplomarbeit**

FO 1.2.02.07.DB mam/30/06/2008

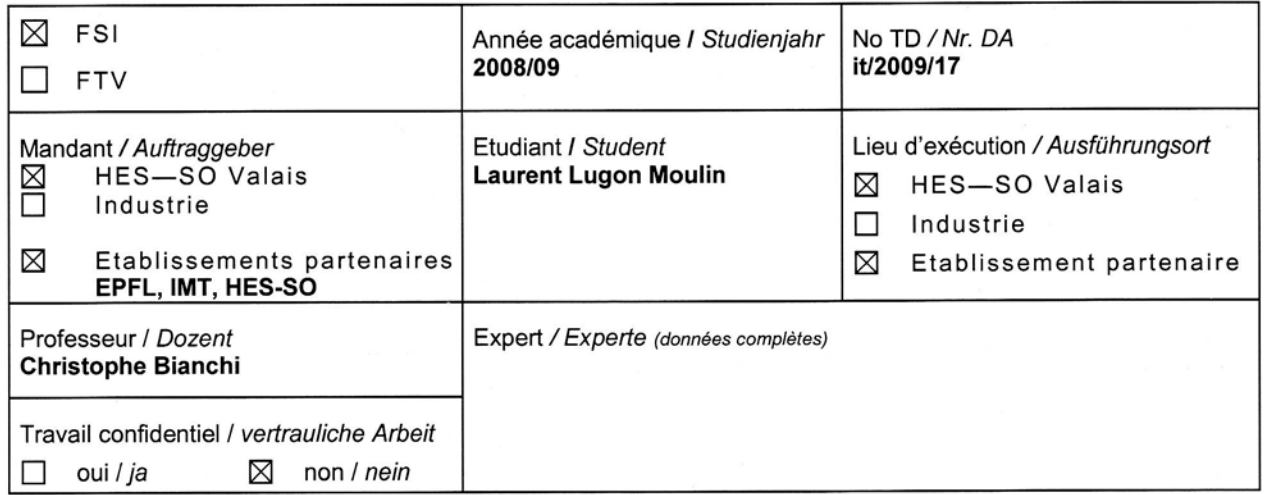

Titre / Titel

#### Swisscube integration, launch and operational activities

Description et Objectifs / Beschreibung und Ziele

The SwissCube satellite (Flight Model 1) is approaching launch in april 2009 in India. The project is now starting to get organized to launch the second flight model (FM2) on the ESA-VEGA launch vehicle, launch currently planned for November 2009 from Kourou, French Guyana.

The main objectives of this bachelor project is:

- to learn everything there is to know about the SwissCube satellite, and its respective subsystems  $1)$
- $2)$ to analyse the operational data of the SwissCube FM1 in space in order to characterize the satellite performances and to detect the critical parts of the satellite (FMECA)
- to propose a new architecture for the next generations of the satellite  $3)$
- to participate to the final integration of the FM2, prepare and perform the last tests before launch.  $4)$

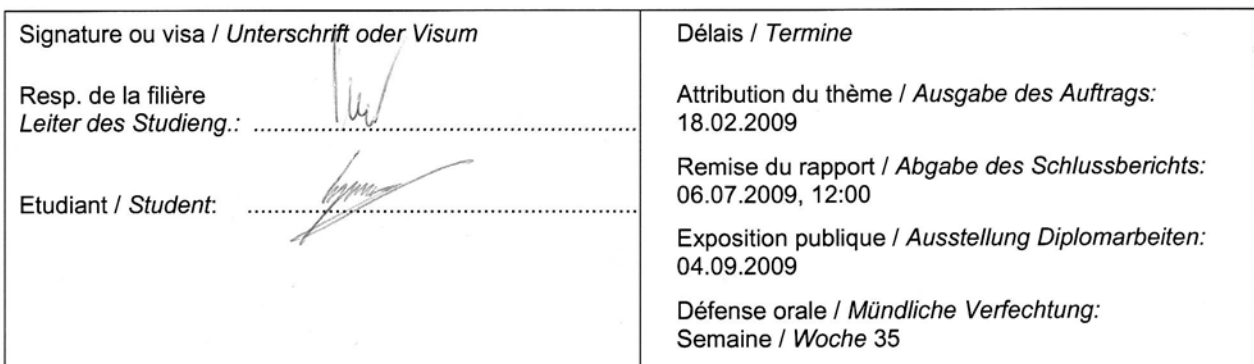

chschule Wes **University of Applied Scie** 

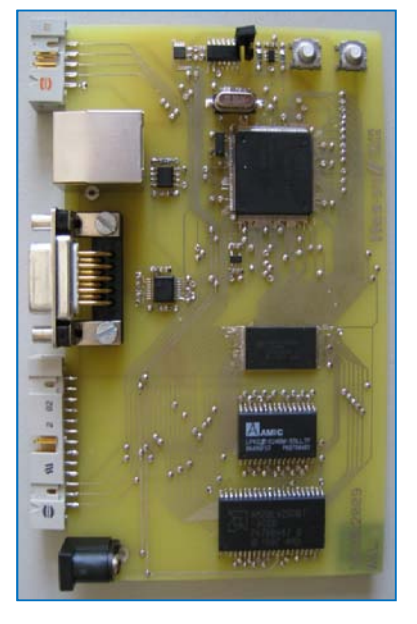

Travail de diplôme | édition 2009 |

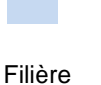

*Systèmes industriels*

Domaine d'application *infotronics*

Professeur responsable *Christophe Bianchi christophe.bianchi@hevs.ch* 

Partenaire *EPFL*

HES-SO Valais Route du Rawyl 47 1950 Sion

Tél. 027 606 85 11<br>URI www.hevs.ch www.hevs.ch

Swisscube integration, launch and operational activities

Diplômant/e Laurent Lugon Moulin

Objectif du projet

Le but de ce travail de diplôme est d'étudier et de proposer une nouvelle architecture de la carte CDMS, de réaliser et de tester une carte prototype de la nouvelle génération du sous-système CDMS du Swisscube.

### Méthodes | Expériences | Résultats

Pour commencer, l'architecture de la carte CDMS a été étudiée afin de connaître les points à améliorer. Mme M. Noca, responsable de projet à l'EPFL, a également été consultée afin qu'elle définisse ses exigences pour la nouvelle carte. Avec ces informations, la nouvelle architecture a pu être dessinée.

Il a ensuite fallu choisir les composants correspondants à la nouvelle architecture. Afin de s'assurer d'utiliser le matériel le plus adéquat, les éléments de différents fabricants ont été choisi grâce à des tableaux comparatifs.

Lorsque l'architecture et les éléments à utiliser furent définis, la schématique a été réalisée grâce au logiciel ''P-CAD schematic''. Le PCB a ensuite été fabriqué par le bureau technique de l'Hes-so Valais et les composants ont été montés sur la carte.

Une fois la carte réalisée, il a fallu procéder à différents tests hardware (courtcircuit, tension, consommation,…) et ensuite un programme de test a été chargé sur la carte afin de s'assurer du bon fonctionnement du microcontrôleur.

La carte de prototype est maintenant fabriquée avec les composants choisis pour la carte CDMS. Les tests hardware sont terminés et un programme de test a fonctionné sur la carte.

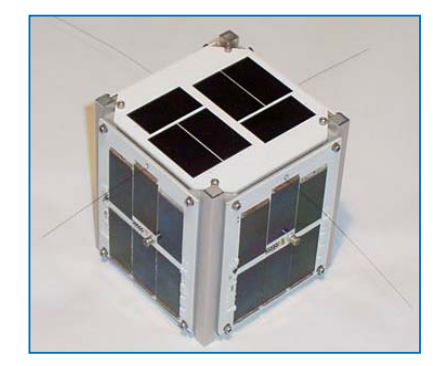

Le Swisscube est un CubeSat, ces types de picosatellites sont utilisés pour la recherche spatiale. Ils ont des dimensions de 10cm par côté et un poid maximal de 1kg.

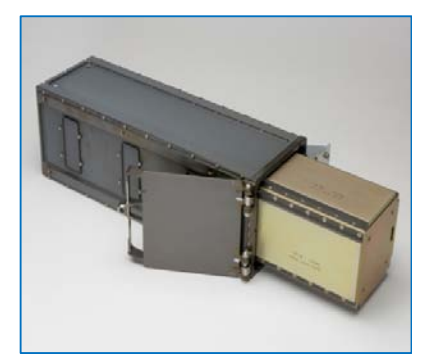

Le P-Pod est le système standard de déployement pour les CubeSat. Il leur sert d'interface avec la fusée. Trois CubeSat sont chargés dans un P-Pod.

# Hes-SO<sub>/// VALAIS</sub>

# <span id="page-3-0"></span>**CONTENTS**

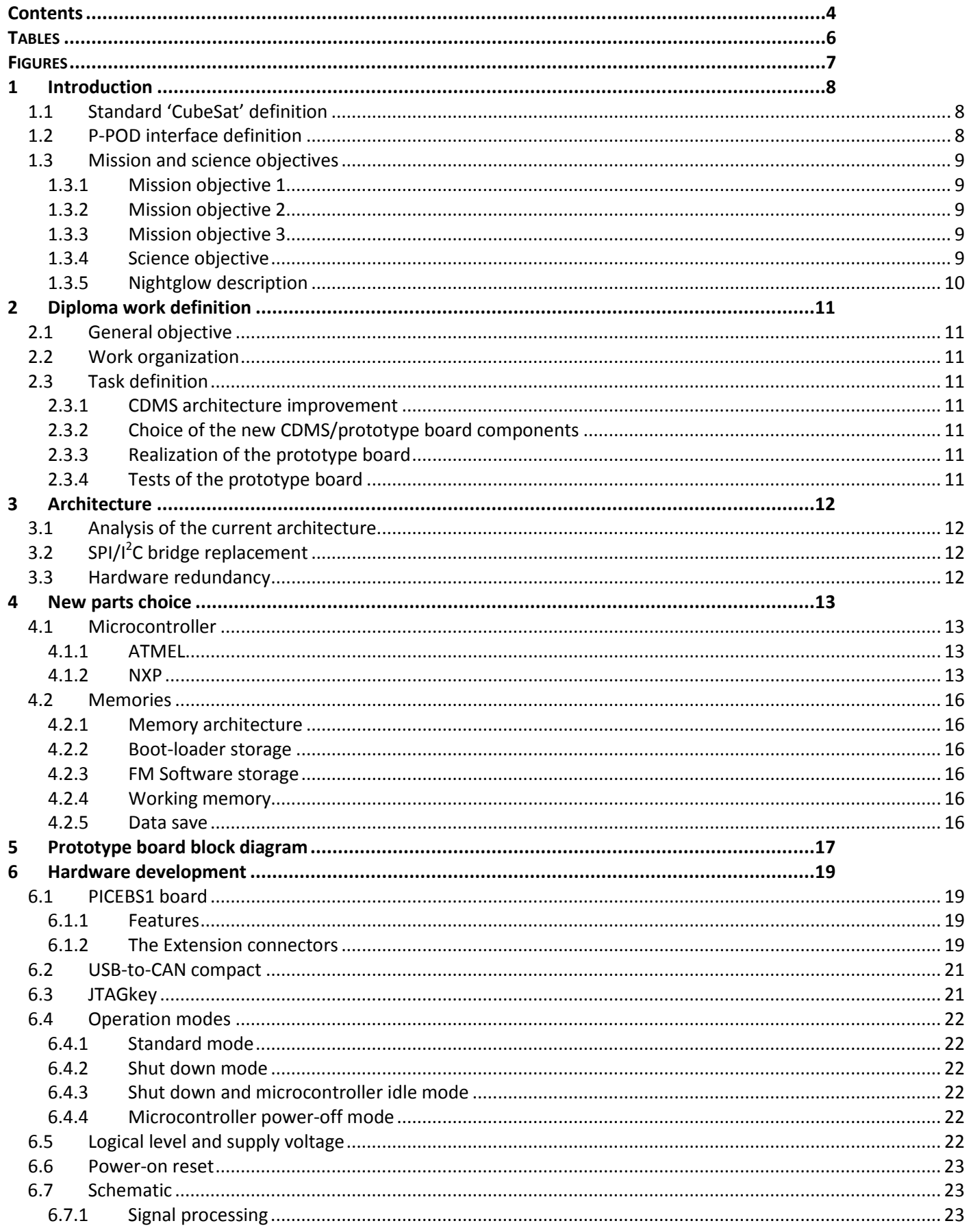

# Hes-SO<sub>/// WALAIS</sub>

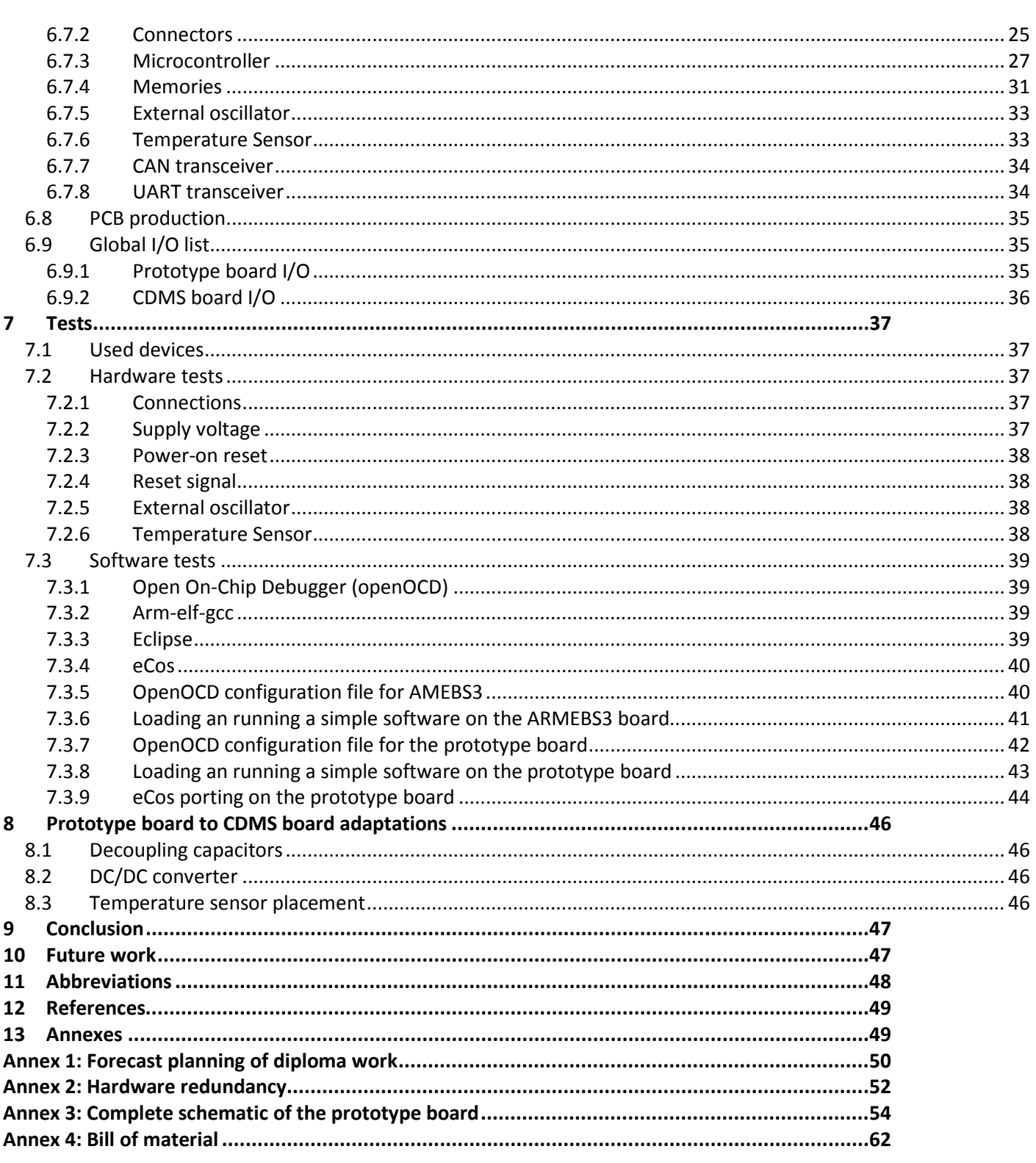

# <span id="page-5-0"></span>**TABLES**

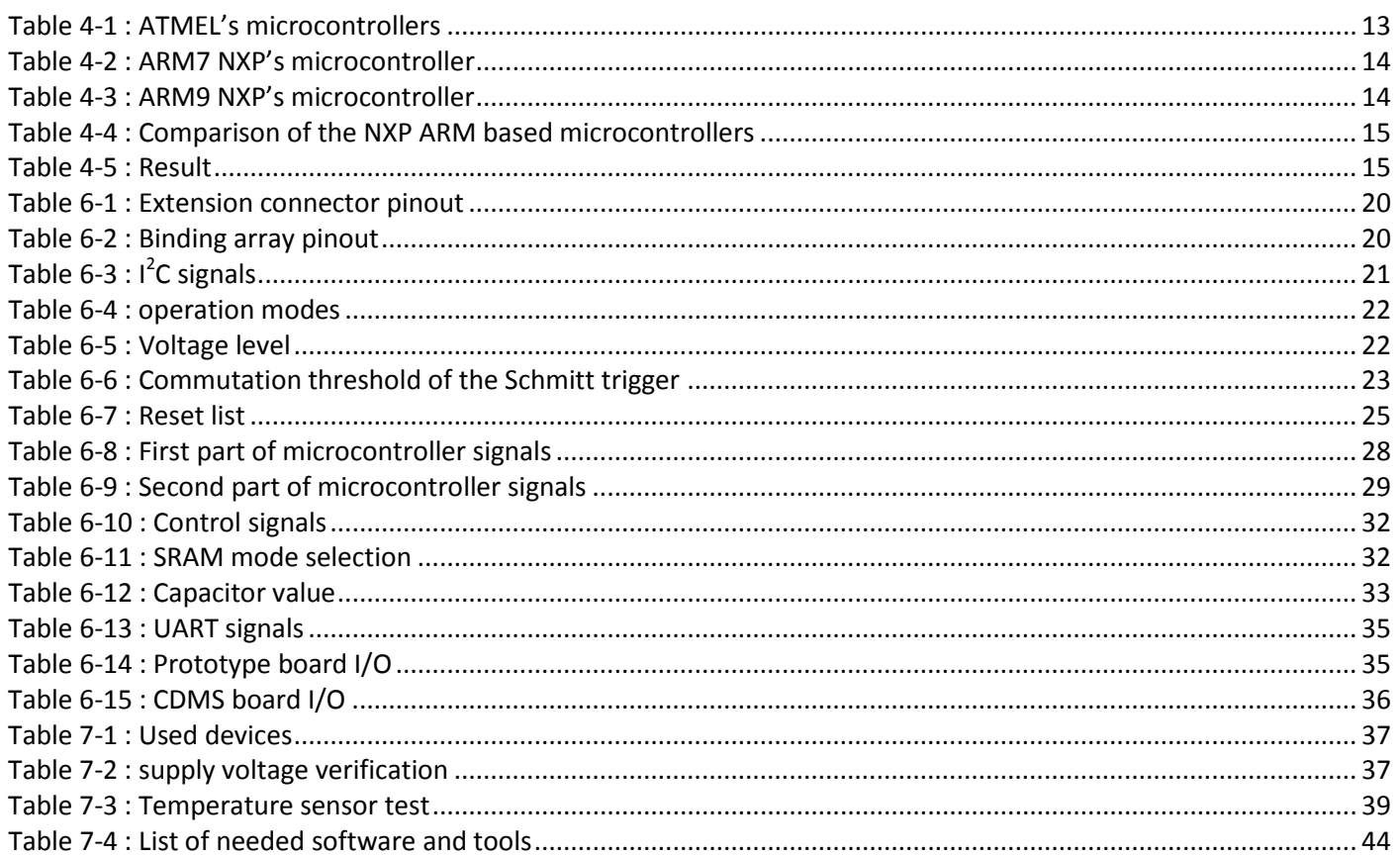

# <span id="page-6-0"></span>**FIGURES**

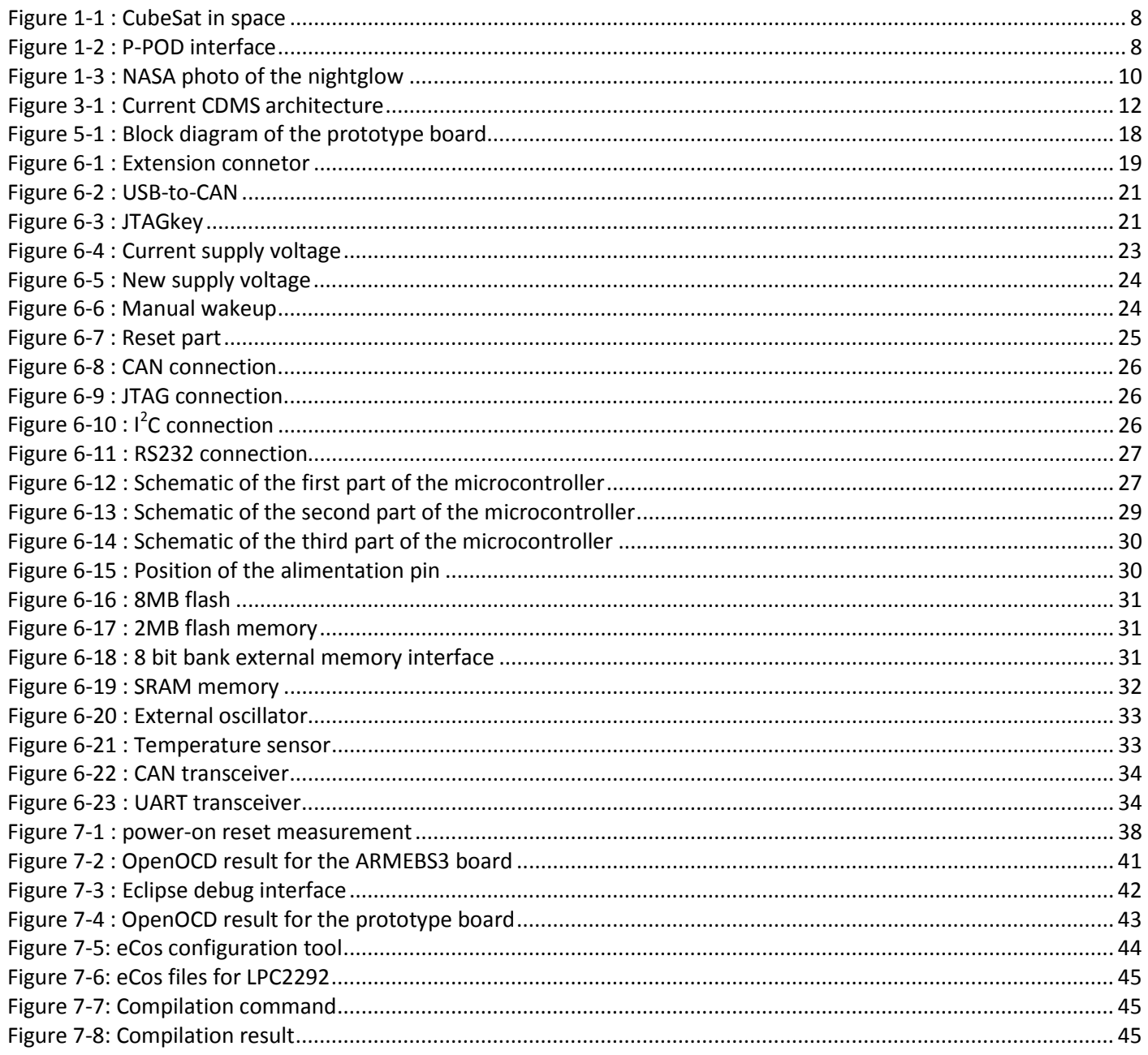

# Laurent Lugon Moulin **Hes** · SO WALAIS Date : 08.04.09

# <span id="page-7-0"></span>**1 INTRODUCTION**

Swisscube is the name of a Picosatellite which will be launched during the year 2009. He has the particularity to be entirely built by students of different Swiss university (EPFL, HES-SO, HE Arc) and respects the CubeSat standard.

The development of a space project is a complex and long task. This is why the construction of the various subsystems is divided into various groups. The Hes-so Valais task consists of the development of the subsystem named CDMS. The first board was elaborated during the phase B of the project, by the student Pierre André Tapparel Then, the student David Crettaz realized the second board during the phase C of the project. M. Christophe Bianchi, teacher at the HES-SO Sion was their supervisor.

Due to the distance between the different groups who work on the project, the communication between them is very important in order to share and discuss the problems, solutions and project changes. For that, meetings are regularly organized in various manners.

# <span id="page-7-1"></span>*1.1 Standard 'CubeSat' definition*

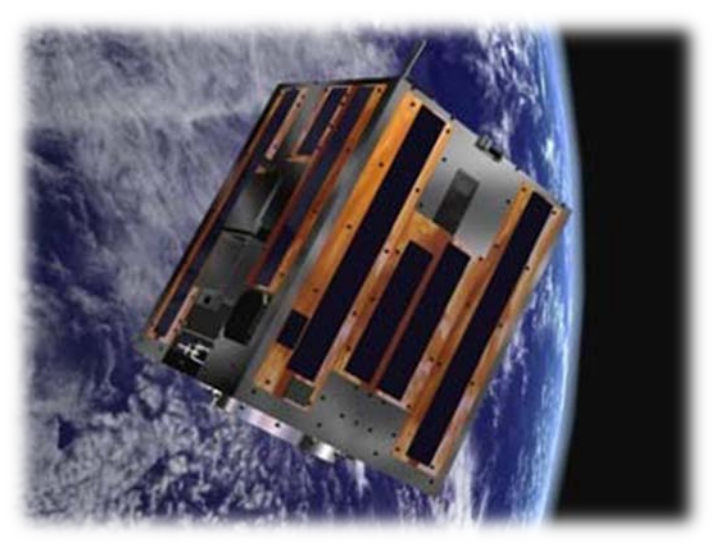

**Figure 1-1 : CubeSat in space**

CubeSat is a type of space research Picosatellite with dimensions of 10 cm each side and a maximum weight of one kilogram, and typically using commercial electronics components. Developed through joint efforts, California Polytechnic State University and Stanford University introduced the CubeSat to the world of academia as a means of opportunity for Universities throughout the world to enter into the realm of space science and exploration. The main advantage of this standard is to reduce the launch cost, because the standard allows 3 satellites to take place in a special box named P-POD.

# <span id="page-7-3"></span><span id="page-7-2"></span>*1.2 P-POD interface definition*

The P-POD is a standardized CubeSat deployment system. It is capable of carrying three standard CubeSat and serves as the interface between the CubeSat and the launch vehicle.

<span id="page-7-4"></span>This rectangular box is made of aluminium with a door and a spring mechanism to permit the CubeSat ejection when the orbit height as been reached.

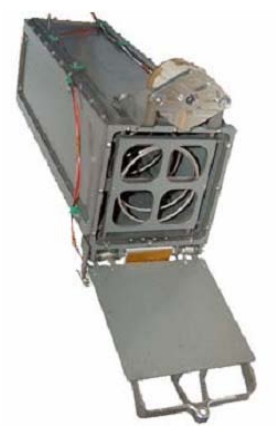

**Figure 1-2 : P-POD interface**

# <span id="page-8-0"></span>*1.3 Mission and science objectives*

The motivation for the overall SwissCube project development is primarily to educate students in space technologies and space system engineering. This motivation has several impacts:

- The project involves undergraduate and postgraduate students and young engineers through its whole life cycle.
- The project cost is relatively low, in accordance with a university type of development.
- Compared to an industry type space project, decisions are taken to simplify the design or design for low-cost and thus might not comply with the usual standards.

Keeping these aspects in mind, the mission and science objectives for the project are summarized in the following requirements.

### <span id="page-8-1"></span>**1.3.1 Mission objective 1**

The project shall design, build, and test a satellite. The success criterion is to deliver a fully tested satellite to the launch site.

This objective assumes the development of both a ground and space system.

### <span id="page-8-2"></span>**1.3.2 Mission objective 2**

The project shall launch the satellite and communicate with it using the ground and space systems. The success criterion is to establish a radio connection with the developed ground system and download telemetry.

### <span id="page-8-3"></span>**1.3.3 Mission objective 3**

The project shall operate a scientific or technology demonstration payload. The success criterion is to receive data from the payload and confirm operations.

### <span id="page-8-4"></span>**1.3.4 Science objective**

After discussions with several partners of the project, it was decided that the SwissCube mission should focus on the observation of the airglow phenomena. The motivation for these observations is to demonstrate the feasibility of using the airglow as basis for development of a low cost Earth Sensor (ES). A model of the airglow emissions as a function of intensity, latitude, longitude and time has been established and the objective the science mission is to collect data that will validate, or at least bring additional information to the model. The development of the Earth Sensor is a separate activity to SwissCube led by the EPFL-LMTS laboratory.

In addition, at the project level and as a technology demonstration, it was decided to develop a payload that has the most commonality/synergy as possible with the Earth Sensor.

### <span id="page-9-0"></span>**1.3.5 Nightglow description**

The nightglow is a photoluminescence of the atmosphere at night, occurring at approximately 100 km altitude (see Figure 1-3). It is principally due to the recombination of the atomic oxygen, which is dissociated during the day. To study variations of the emissions as a function of time, the minimum science duration is 3 months, with an extended science mission of duration up to 1 year.

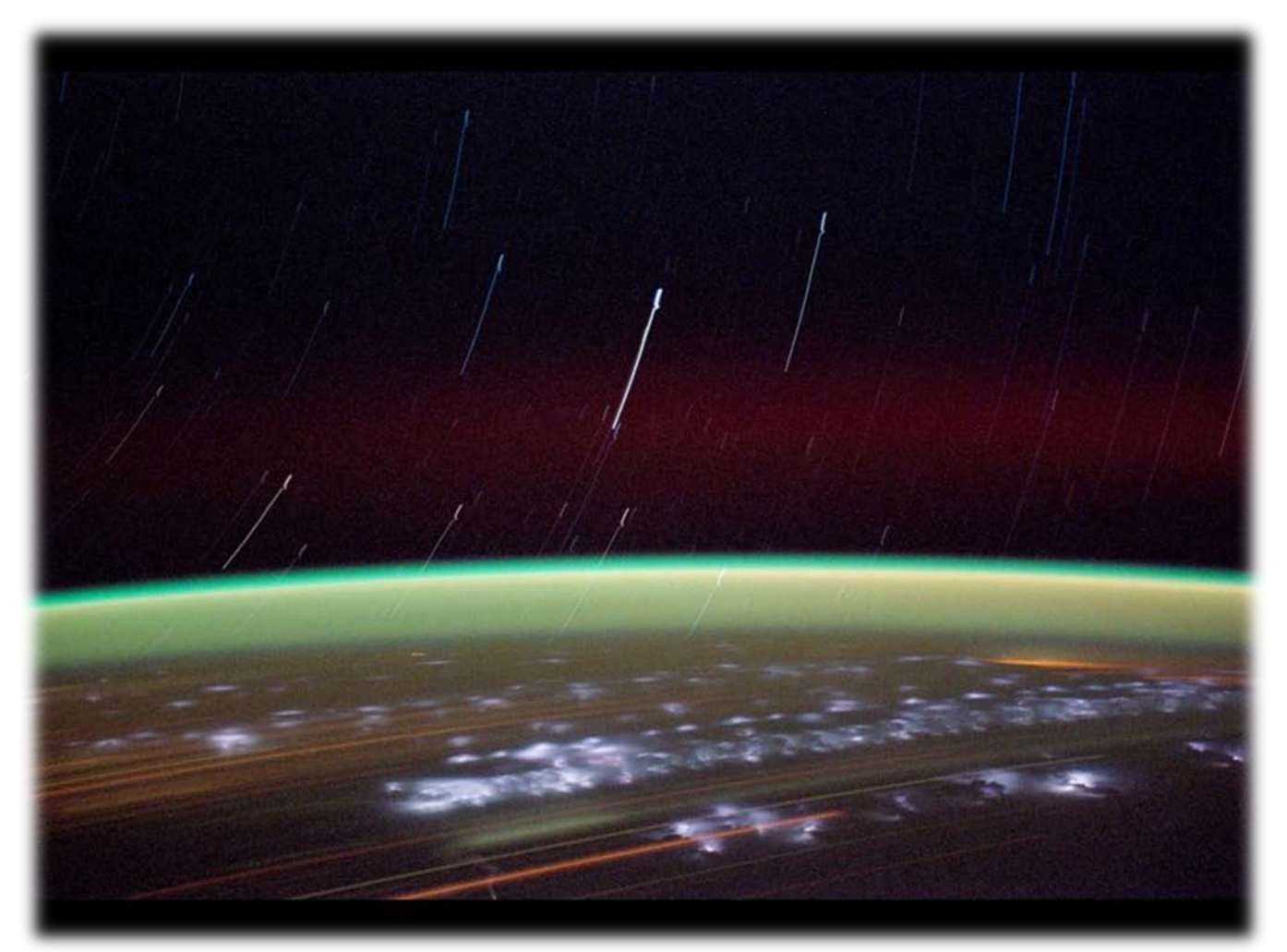

<span id="page-9-1"></span>**Figure 1-3 : NASA photo of the nightglow**

# Laurent Lugon Moulin **Hes** · SO WALAIS Date : 08.04.09

### <span id="page-10-0"></span>**2 DIPLOMA WORK DEFINITION**

# <span id="page-10-1"></span>*2.1 General objective*

In this diploma work, I have to study, realize and test a new CDMS board. This board will be a prototype of the FM3 CDMS board. In annex 1, there is a forecast planning of my diploma work.

# <span id="page-10-2"></span>*2.2 Work organization*

- 1. CDMS architecture improvement
- 2. Choice of the new CDMS/prototype board components
- 3. Realization of the prototype board
- 4. Test of the prototype board

# <span id="page-10-3"></span>*2.3 Task definition*

### <span id="page-10-4"></span>**2.3.1 CDMS architecture improvement**

Some points of the actual architecture have to be changed. I have to replace the SPI/I<sup>2</sup>C bridge by a CAN bus. With this bus, we can simplify the actual architecture without a higher consumption. The memory architecture will also be changed.

Besides, after the programming of the FM1 CDMS board, it has been see that an UART interface will be helpful for the test/debug.

Finally, I have to add a hardware redundancy because the CDMS board is considered as a critical component.

### <span id="page-10-5"></span>**2.3.2 Choice of the new CDMS/prototype board components**

The microcontroller has to be changed to support the new peripherals. This microcontroller has to be supported by the OS (eCos). After test, the programming team has seen that they need higher capacity memories. Besides, the actual memory doesn't have driver for this OS. I have to check the driver for the new memories.

### <span id="page-10-6"></span>**2.3.3 Realization of the prototype board**

When the choice of the architecture and the component will be validate by the project manager, I should realize this board. This is made in three general parts:

- 1. Realization of the schematic
- 2. Realization of the PCB
- 3. Mounting the component

### <span id="page-10-7"></span>**2.3.4 Tests of the prototype board**

In the end, several tests must be done to check the board functionalities. First, hardware tests will check the eventual problem of the card (short-circuit, supply voltage, consumption…). Then simple software will be loaded on the board for checking the microcontroller behavior and finally a porting of the OS have to be done.

# Laurent Lugon Moulin  $Hess \cdot SOM$  VALAIS Date : 08.04.09

# <span id="page-11-0"></span>**3 ARCHITECTURE**

# <span id="page-11-1"></span>*3.1 Analysis of the current architecture*

In the figure 3-1, we can see the actual CDMS architecture. There is two principal points to improve:

- 1. The SPI /  $I^2C$  bridge will be replace by a CAN bus;
- 2. The CDMS board will have a hardware redundancy;

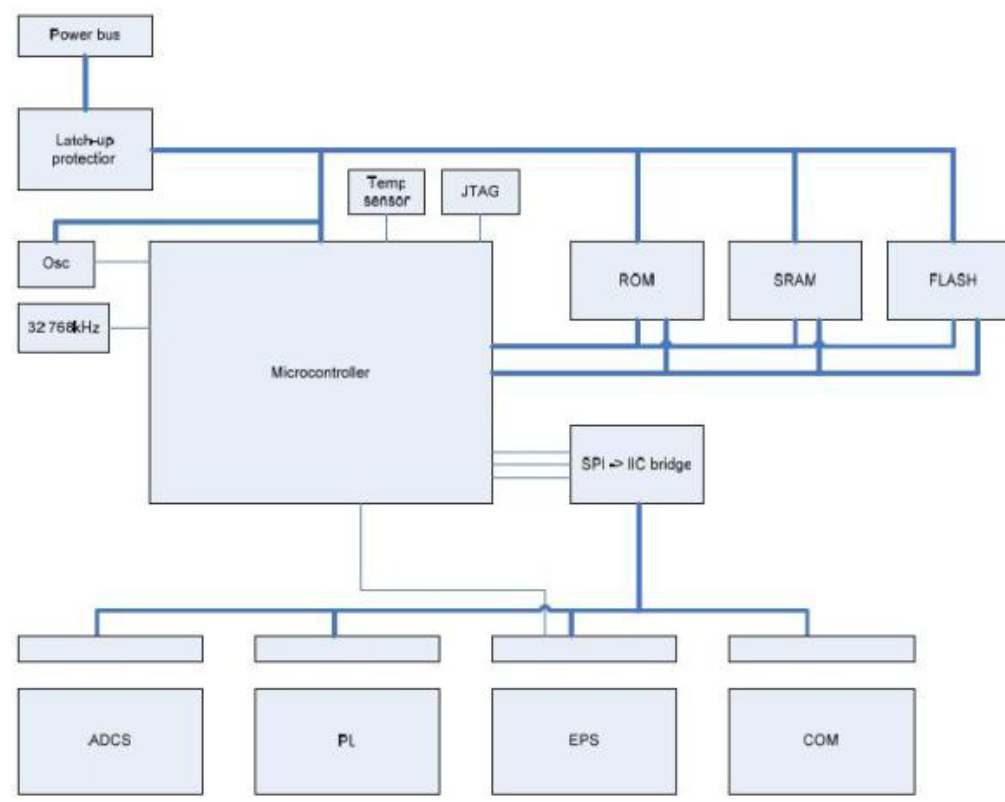

**Figure 3-1 : Current CDMS architecture**

# <span id="page-11-4"></span><span id="page-11-2"></span>*3.2 SPI/I2 C bridge replacement*

In the last diploma work, the  $I^2C$  has been chosen to assure the communication between the microcontroller and the subsystems. Unfortunately, the chosen microcontroller doesn't have an  $I^2C$  interface, so the SPI/I<sup>2</sup>C bridge correct this problem.

In the way to simplify the architecture and keep a low consumption, this bridge will be replace by a direct CAN bus usage. This parameter is one of the most significant for the future microcontroller choice.

### <span id="page-11-3"></span>*3.3 Hardware redundancy*

The CDMS is a critical system, to protect the SwissCube against a failure of the CDMS we have to implement a hardware redundancy. A bloc diagram of the new CDMS architecture is represented on the annex 2.

This is a cold-redundancy of whole board. Only the subsystem interfaces are shared between the two microcontrollers. The EPS have to check that the microcontroller is working by sending a periodical message. If there is no response, the principal microcontroller is considering as down, and the supply microcontroller is using instead.

# <span id="page-12-0"></span>**4 NEW PARTS CHOICE**

### <span id="page-12-1"></span>*4.1 Microcontroller*

The microcontroller for the FM1 and FM2 is an AT91M55800A based on ARM7TDMI processor. There are three determinant parameters for the choice of the new microcontroller:

- CAN bus implementation
- External memory interface
- Spatial compatibility

For a better software recovery, the new microcontroller will be ARM processor based. I have search in two of the most important microcontroller provider.

- ATMEL
- NXP (Philips)

### <span id="page-12-2"></span>**4.1.1 ATMEL**

ATMEL provide a parametric product table of their microcontrollers. In the table 4-1, we can see a part of the ATMEL's table with the three determinant parameters. There are only microcontrollers who have CAN interface. The only one who have a external memory interface is the AT91SAM9263, but its package is not spatial compatible (BGA package).

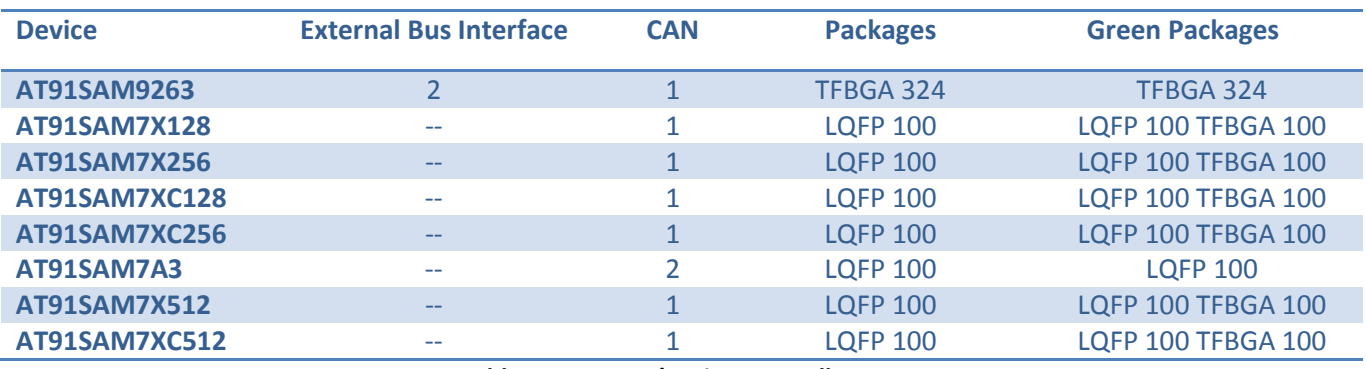

**Table 4-1 : ATMEL's microcontrollers**

<span id="page-12-4"></span>There is no microcontroller which can be used from ATMEL.

#### <span id="page-12-3"></span>**4.1.2 NXP**

NXP provide an online part selection guide. In table 4-2, we can see the NXP's microcontroller based on ARM7 who has an external memory controller. The four last have a CAN implementation but the 2292FET doesn't have a spatial compatible package. The three other are very similar, so the first one will be study more in details. In table 4-3, we can see the NXP's microcontroller based on ARM9 who has an external memory controller. There are four with CAN implementation but the LPC2927 and the LPC2929 still not in production. The two other are very similar, so the first one will be study more in details.

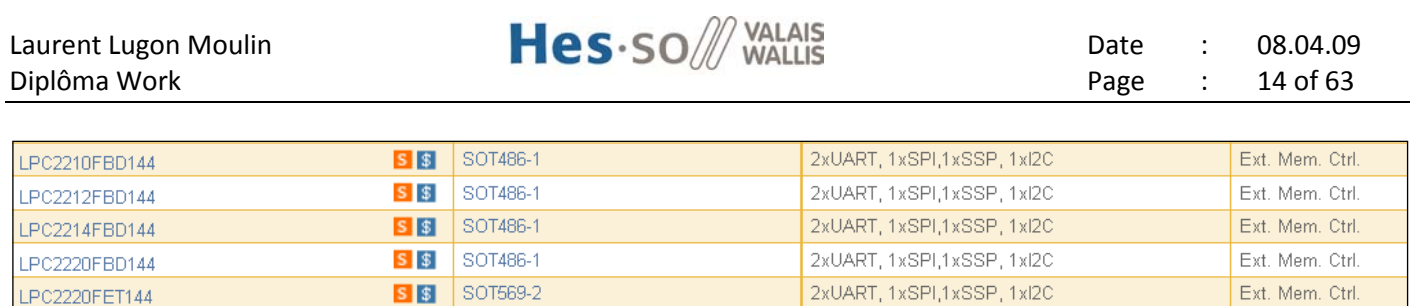

2xCAN,2xUART, 1xSPI,1xSSP, 1xl2C

2xCAN,2xUART, 1xSPI,1xSSP, 1xl2C

Ext. Mem. Ctrl.

Ext. Mem. Ctrl.

Ext. Mem. Ctrl.

Ext. Mem. Ctrl.

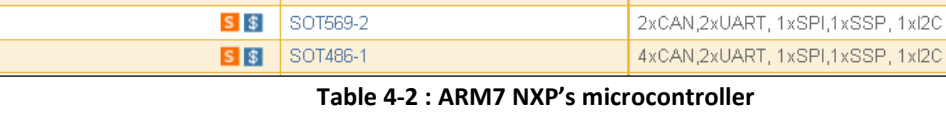

S \$ SOT486-1

S \$ SOT486-1

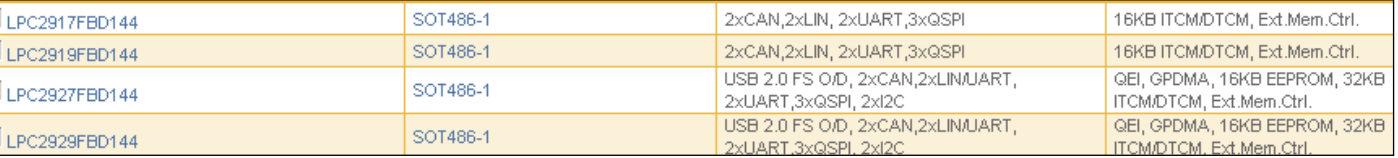

**Table 4-3 : ARM9 NXP's microcontroller**

<span id="page-13-1"></span>In Table 4-4 you can see the comparison between the two families (ARM7 and ARM9) and finally in table 4-5 the result.

The chosen microcontroller is the **NXF LCP2292FBD144**.

LPC2220FET144

LPC2290FBD144

LPC2292FBD144

LPC2292FET144

<span id="page-13-0"></span>LPC2294HBD144

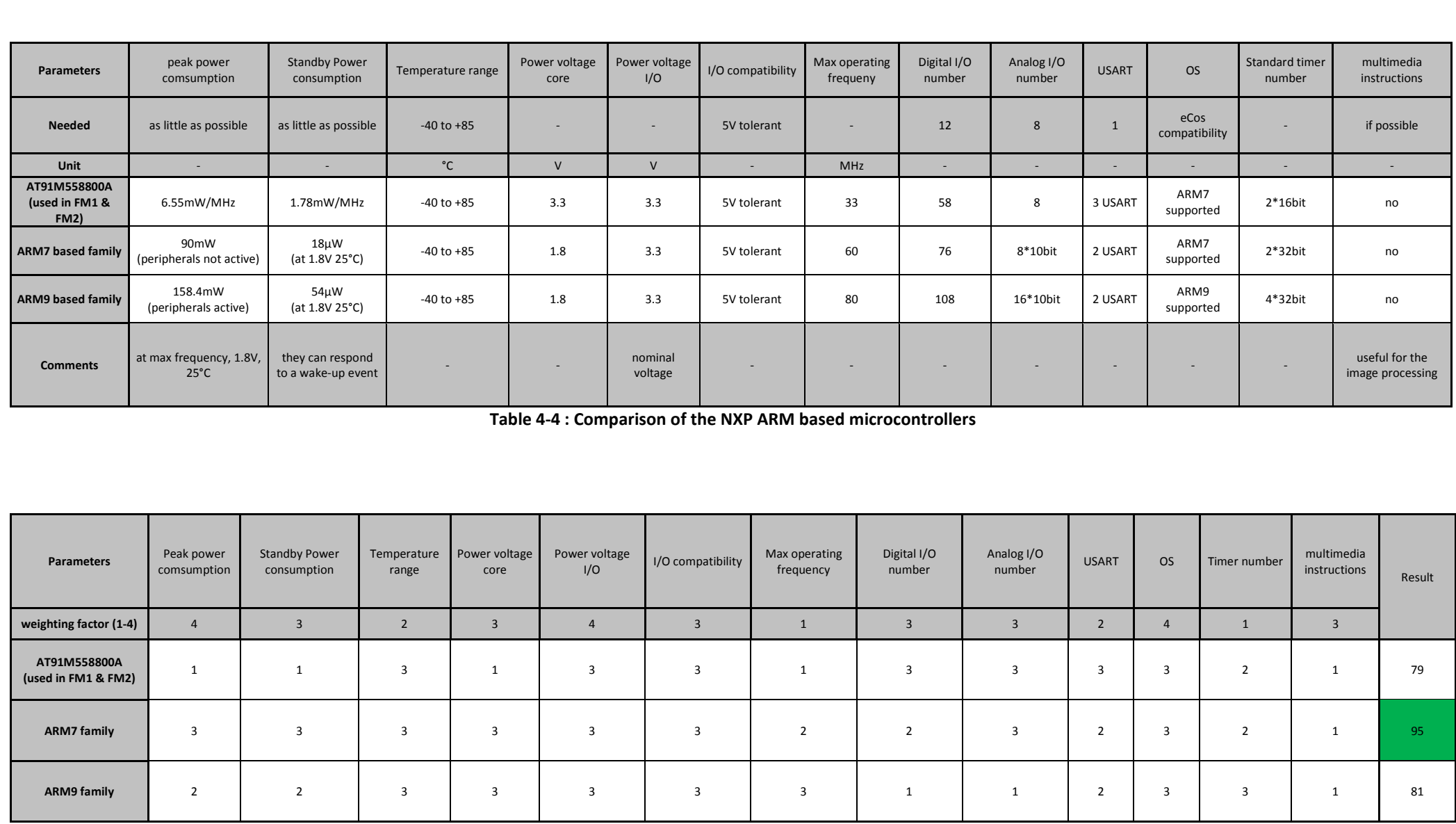

<span id="page-14-1"></span><span id="page-14-0"></span>**Table 4-5 : Result**

# <span id="page-15-0"></span>*4.2 Memories*

### <span id="page-15-1"></span>**4.2.1 Memory architecture**

There are 4 principal usages of the memories:

- 1. Boot-loader storage
- 2. FM software storage
- 3. Working memory
- 4. Data save

The memory architecture has been done in order to respect these functionalities.

The external memory controller of the chosen microcontroller supports SRAM, ROM, flash EPROM and burst ROM memories. It is separate in 4 independently configurable memory banks each of 16Mb capacity.

### <span id="page-15-2"></span>**4.2.2 Boot-loader storage**

For the boot-loader, we need a non-volatile memory. This memory will be read at the start of the microcontroller in order to begin the principal software. The chosen microcontroller has an internal flash (256Kb) which can be used for the boot-loader.

Besides, a little soft for erase the flash memory (§4.2.3) will be also store in this memory.

### <span id="page-15-3"></span>**4.2.3 FM Software storage**

The FM software will be stored in a non-volatile memory. The microcontroller will load this software and run it. Another flash memory will be used for this application.

If the FM software is modified during the mission, they can be uploading to the SwissCube. First, we need to erase the flash memory with the software stored in microcontroller internal memory (§4.2.2). Then we can upload the new FM software part by part.

The density of this flash have to be at least as big as the working memory density which is 1Mb (§4.2.4). . eCos provide a list of supported hardware which defines the compatible flash memories. There is no 1Mb flash memory which is compatible. So a 2Mb flash memory from AMD Spansion has been chosen [\(Am29LV200B\)](http://www.spansion.com/products/Am29LV200B.html).

### <span id="page-15-4"></span>**4.2.4 Working memory**

We need a volatile memory used as working memory, for the stack and for saving temporary data. The LCP2292FBD144 provide only 16Kb of internal SRAM which is not enough. In accordance with the FM software development team request, a 1Mb SRAM will be used. The chosen memory is the AMIC LP 62S1024BM-55LLTF)

#### <span id="page-15-5"></span>**4.2.5 Data save**

The picture take by the payload and the housekeeping have to be saved in a non-volatile memory. We need a density of 4Mb for this job. For this memory, the same type as the FM2 flash memory has been chosen in order to simplify the development. There is no 4Mb flash memory from AMD Spansion compatible with eCos, so an 8Mb flash memory has been chosen [\(AM29LV081B\)](http://www.spansion.com/products/Am29LV081B.html).

### <span id="page-16-0"></span>**5 PROTOTYPE BOARD BLOCK DIAGRAM**

The Block diagram of the prototype board is shown in the figure 5-1. A laboratory power supply is using for the alimentation. For the programming, the JTAG bus is used but the UART is also implemented for debug facilities.

The CAN bus is used for the communication with the subsystem (for the prototype board, the CAN communications are simulated with a USB-to-CAN module, see §6.2). The  $I^2C$  is also implemented in order to test the prototype board first with the actual software (which works with the  $I^2C$  bus). The  $I^2C$  communications are tested with the PICEBS1 board (see §6.1).

The two external signals (reset and wakeup) which are controlled by the EPS in the CDMS board are here simulated with two switches.

On the right are the three kinds of memory (flash 2MB, flash8MB and SRAM 1MB). They are controlled by the external memory controller of the LPC2292.

The microcontroller drives the shut-down signal (SHDN) which can turn off the temperature sensor and the UART transceiver. The goal of this signal in the prototype board is to test the shut-down operation modes.

Finally in the middle on the right is the 12MHz quartz. This frequency has been chosen in order to be high enough for an eventual PLL usage (minimum 10MHz).

<span id="page-17-0"></span>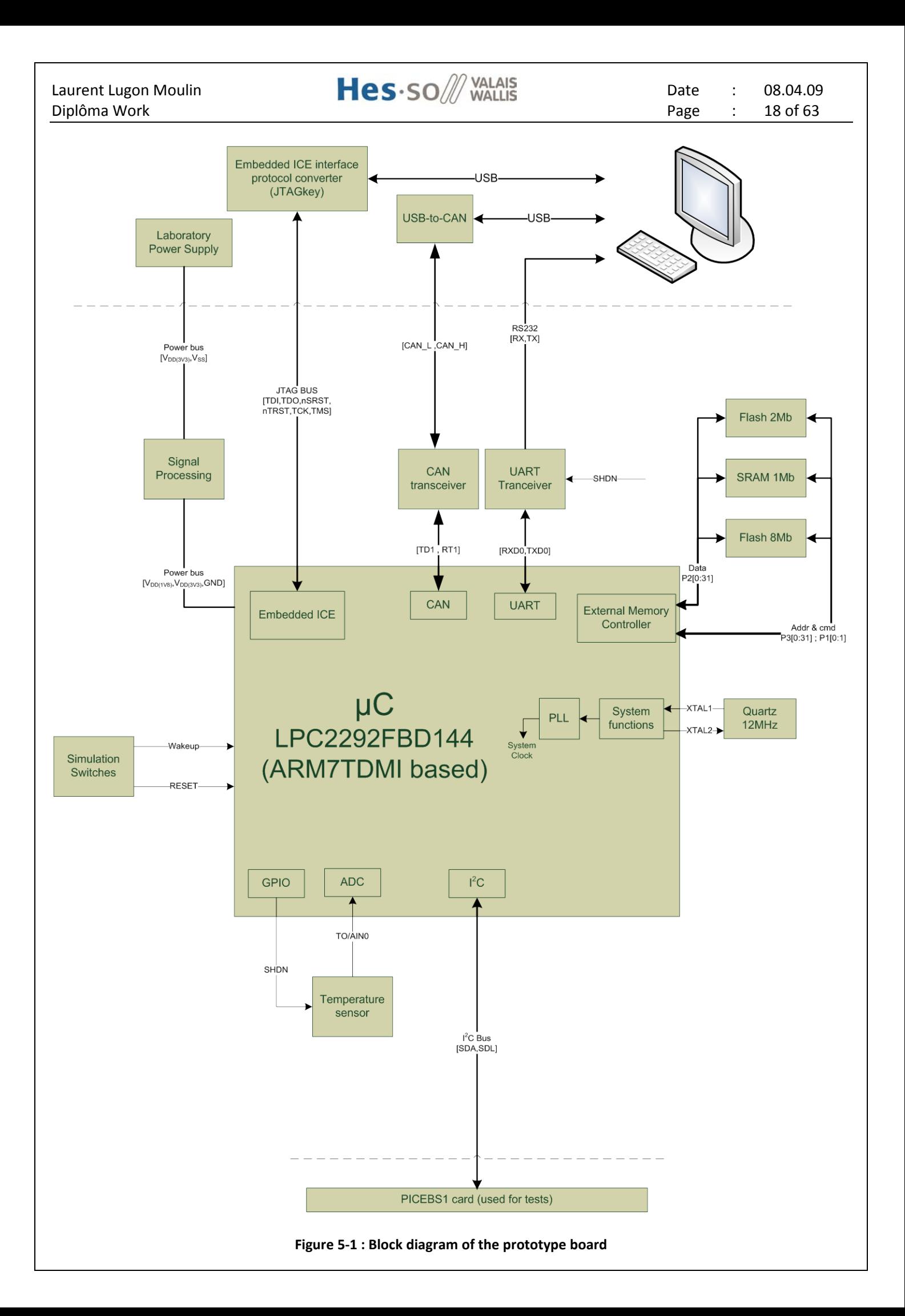

# <span id="page-18-0"></span>**6 HARDWARE DEVELOPMENT**

This prototype of the new generation of CDMS board will be used to prove the good behavior of all the chosen components and the software. The general components for the CDMS board (capacitors, resistors…) are from SMD 806 type. In order to simplify the board, all the components are in SMD technology (excepted the switches and the connectors). In annex 4, there is a bill of all the material used on the prototype board.

# <span id="page-18-1"></span>*6.1 PICEBS1 board*

The PICEBS1 is an experimentation board with different peripherals. It will be used for testing the  $I^2C$  interface bus of the prototype board.

### <span id="page-18-2"></span>**6.1.1 Features**

- PIC18LF6680 at 25MHz, 3.3V (32kWord instruction, 3328 bytes RAM, 1024 bytes EEPROM)
- 12 A/D 10 bits
- SPI/I2C
- UART
- 4 Timers
- Enhanced CAN
- Connectivity :
	- o 1 x Serial RS-232
	- o 2 x CAN (1.2, 2.0A, 2.0B compatible)
	- o 1 x SD/MMC memory board slot
	- o 1 x Nunchuck (Nintendo) slot
	- o 5 x Buttons and 4 x user LEDs
	- o 2 x Extension (17 IO individually connectable (quasi any CPU pin))

### <span id="page-18-3"></span>**6.1.2 The Extension connectors**

On the right of the PICEBS1 board are two extension connectors. They are useful to integrate any new system on this board or to use the already existing extension modules. This extension connector will be used for testing the  $I<sup>2</sup>C$  bus.

| C <sub>1</sub>  | C <sub>2</sub>  | J7              | $C1$ $C2$ $J7$           |          |   |
|-----------------|-----------------|-----------------|--------------------------|----------|---|
| <b>RC2/PWMA</b> | RDO             | P <sub>1</sub>  |                          | О        |   |
| <b>RC5/SDO</b>  | RD <sub>1</sub> | P <sub>2</sub>  | 000                      |          |   |
| <b>RC3/SCK</b>  | RD <sub>2</sub> | P3              | $\circ$ $\circ$<br>O     |          | 们 |
| RC4/SDI         | RD3             | P4              | O<br>O<br>$\circ$        |          |   |
| $x$ no $x$      | RD <sub>4</sub> | P <sub>5</sub>  | O<br>o                   | O        |   |
| <b>RB2/HT2</b>  | RD5             | PB              | O<br>$\circ$             | O        |   |
| RG1             | <b>RD6</b>      | P7              | o o<br>O                 |          |   |
| RES/PWMB RD7    |                 | PB              | O<br>o o                 |          |   |
| RG3             | <b>RB3/INT3</b> | Pe              | O<br>O                   | $\Omega$ |   |
| <b>RAS</b>      | RE5/PWMC        | P11             | O<br>O                   | $\circ$  |   |
| RF7             | RAG             | <b>P13</b>      | O<br>$\Omega$<br>$\circ$ |          |   |
| <b>RFS</b>      | <b>RA1</b>      | P <sub>15</sub> | O<br>$\circ$<br>$\circ$  | 9        | N |
| RF <sub>5</sub> | RA <sub>2</sub> | <b>P17</b>      | O<br>O<br>O              |          | 8 |
| RF4             | RA3             | <b>P19</b>      | $\circ$<br>O<br>O        |          |   |
| <b>RF3</b>      | RA4             | P <sub>21</sub> | O<br>n<br>$\bullet$      |          |   |
| RF <sub>2</sub> | 3.3V            | P <sub>23</sub> | O<br>O<br>О              |          |   |
| RF <sub>1</sub> | RG4/PWMD        | P25             | O<br>o<br>O              |          |   |
| <b>RFØ</b>      | $+5V$           | GND             | O<br>O<br>O              |          |   |

<span id="page-18-4"></span>**Figure 6-1 : Extension connetor**

The user can bind any I/O extension pin with most of the microcontroller pin. The table below describes the extension pinout. Some of the extension pin are fixed by the Hes-so Valais standard.

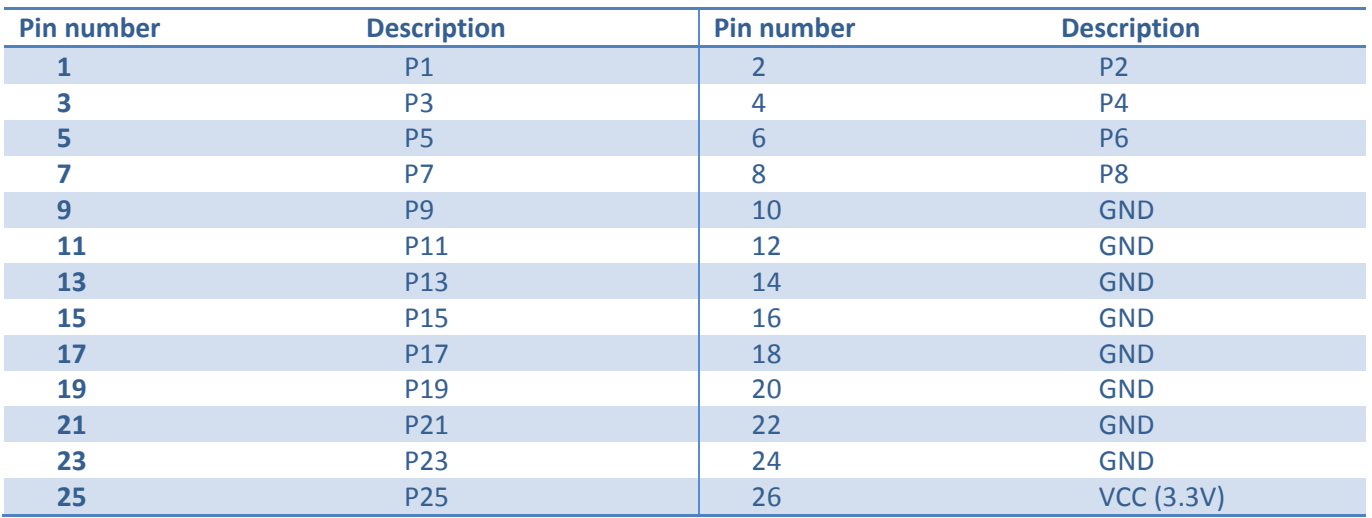

#### **Table 6-1 : Extension connector pinout**

<span id="page-19-0"></span>The table below describes the binding array corresponding to the extension connector (right row of binding array) and the processor available I/O (left and center rows of binding array).

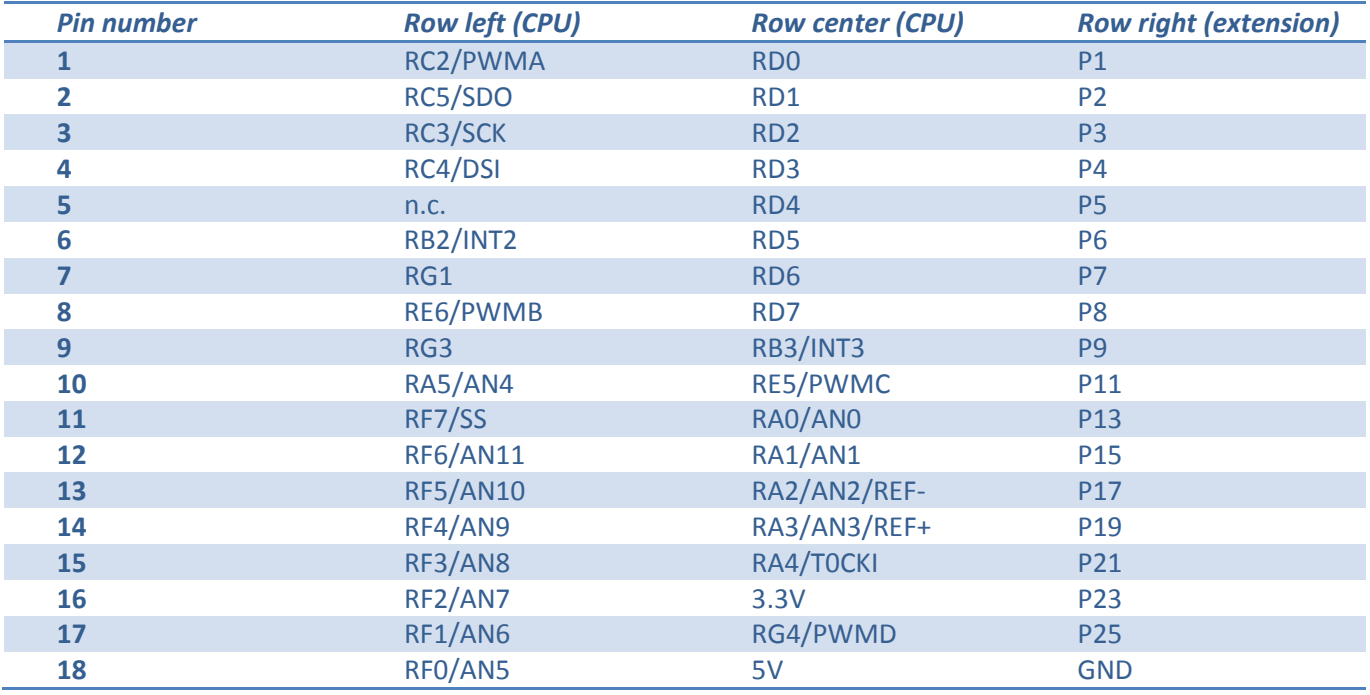

#### **Table 6-2 : Binding array pinout**

<span id="page-19-1"></span>The  $I^2C$  signal are connected to the pin RC3 and RC4 of the PIC (see table 6-3).

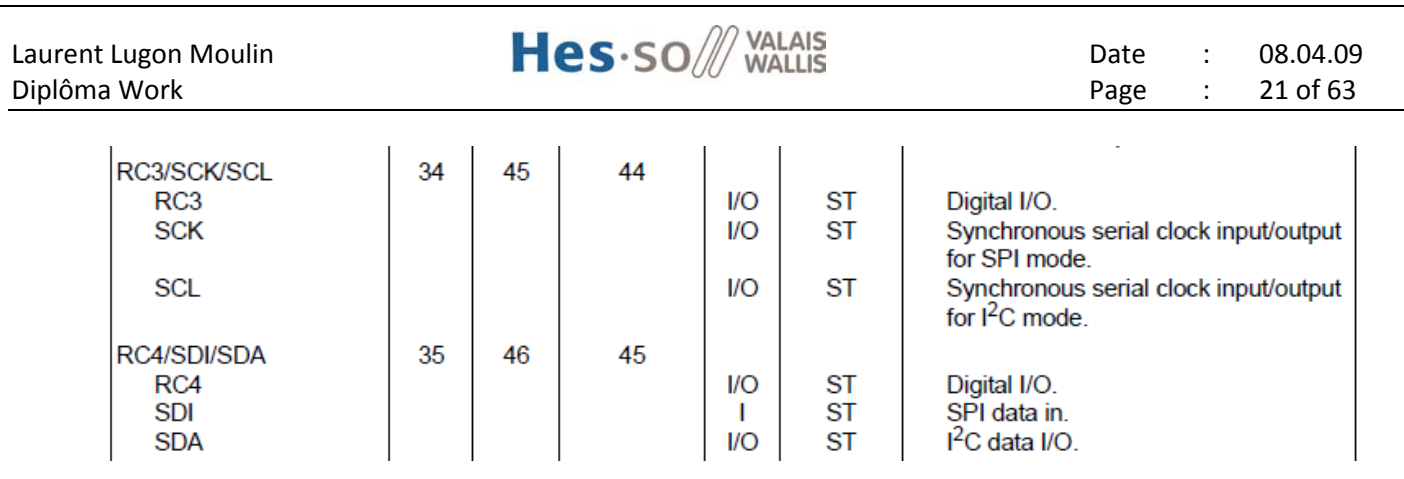

**Table 6-3 : I<sup>2</sup> C signals**

<span id="page-20-2"></span>So the signal RC3 and RC4 of the row left (from CPU) have to be connected in any pin of the row right (extension connector) in this case with the pin 3 (RC3) and 4 (RC4).

### <span id="page-20-0"></span>*6.2 USB-to-CAN compact*

The USB-to-CAN compact is a low-cost, active CAN module for connection to the USB bus. The 16-bit microcontroller system enables reliable, loss-free transmission and reception of messages in CAN networks with both a high transmission rate and a high bus load. In addition, messages are provided with a time-stamp and can be filtered and buffered directly in the USB-to-CAN compact. This module will be used to test the CAN interface of the prototype board.

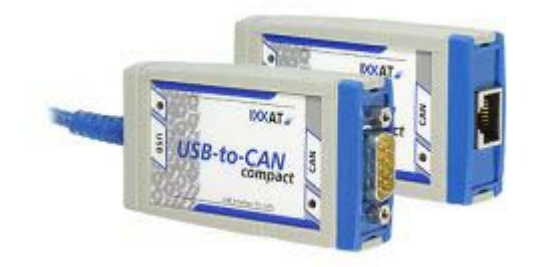

**Figure 6-2 : USB-to-CAN**

# <span id="page-20-3"></span><span id="page-20-1"></span>*6.3 JTAGkey*

<span id="page-20-4"></span>The Amontec JTAGkey is an advanced hardware debug devices that enable software to load, control, debug and test a target system.

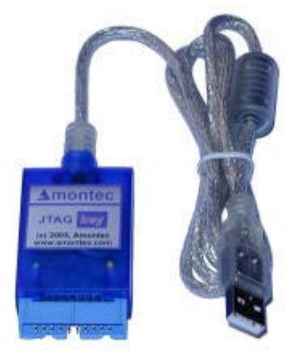

**Figure 6-3 : JTAGkey**

# <span id="page-21-0"></span>*6.4 Operation modes*

The four possible modes are short described below. In table 6-4 are the respective typical and maximal global consumptions for each mode.

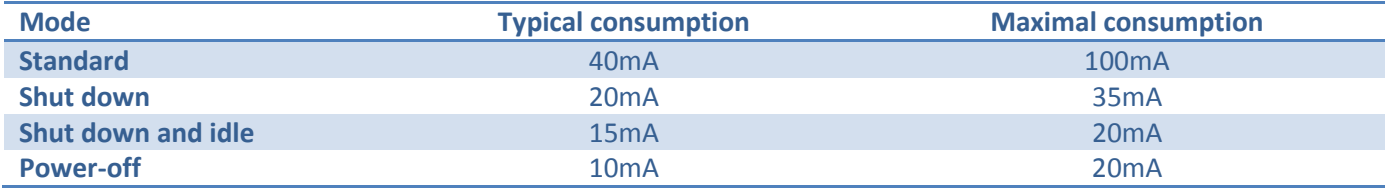

**Table 6-4 : operation modes**

### <span id="page-21-6"></span><span id="page-21-1"></span>**6.4.1 Standard mode**

This is the standard operation mode. All the components are in their normal utilization mode.

### <span id="page-21-2"></span>**6.4.2 Shut down mode**

All the components are in standby mode and the microcontroller generate the SHDN signal.

### <span id="page-21-3"></span>**6.4.3 Shut down and microcontroller idle mode**

All the components are in standby mode and the microcontroller is in idle mode.

### <span id="page-21-4"></span>**6.4.4 Microcontroller power-off mode**

The microcontroller is in power-off mode. In this mode, the microcontroller can't drive its output, so the other components are in their standard operation mode (no shut down signal). The microcontroller needs an external wakeup signal (interrupt signal) to terminate its power-off mode.

# <span id="page-21-5"></span>*6.5 Logical level and supply voltage*

For each logical component, there is in table 6-5 the maximum and minimum voltage check for both high and low level. The supply voltage tolerance is also checked below.

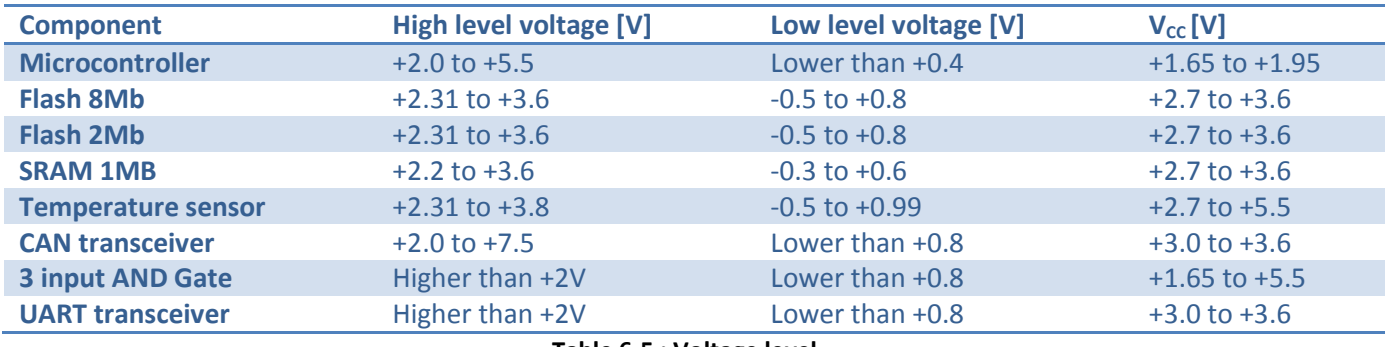

#### **Table 6-5 : Voltage level**

<span id="page-21-7"></span>We can use +3.3V for the logical high level voltage and  $V_{SS}$  (OV) for the logical low level voltage. The supply voltage will be +3.3V except for the microcontroller (+1.8V). A DC/DC converter is needed to provide the +1.8V. For this job, a MSP1080 from Microchip has been chosen because of its very low current consumption (typical25µA).

### <span id="page-22-0"></span>*6.6 Power-on reset*

At the starting of the microcontroller, the reset signal has to still low until the supply voltage has raise to its nominal value. First, the raising time of the supply voltage have to be measured. For the prototype board, a laboratory power supply (TTi EL302Tv) is used. The longest of ten raising time measurements is 18ms. The reset has to be done during minimum this 18ms at the power-on of the microcontroller.

To hold the reset signal low, a low-pass filter and two inverter Schmitt triggers are used. In the table below, there are the commutation thresholds of the Schmitt trigger.

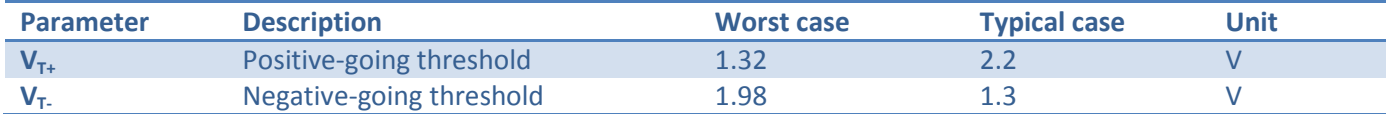

**Table 6-6 : Commutation threshold of the Schmitt trigger**

<span id="page-22-3"></span>In order to assure the reset time, the low-pass filter will be calculated with the worst case positive-going threshold of the trigger. The τ of the RC filter can easily be calculated, and then with the triggers, we can toggle the output value at the good moment. With a capacitor of 1µF and a resistor of 108K normali zed value), the reset time of 18ms is assured.

### <span id="page-22-1"></span>*6.7 Schematic*

The schematic of the prototype board is detailed here. The complete schematic is in annex 3.

### <span id="page-22-2"></span>**6.7.1 Signal processing**

### **6.7.1.1 Supply voltage**

The current supply voltage is in figure 6-4. The microcontroller controls the alimentation of the entire CDMS component. By clearing the SHDN signal, the supply voltage is cut excepted for the microcontroller backup power. When it sets the SHDN signal, the components are supply again.

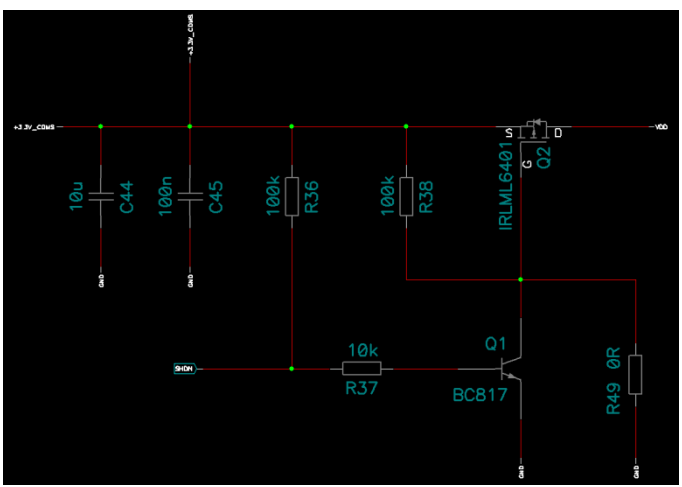

**Figure 6-4 : Current supply voltage**

<span id="page-22-4"></span>In the new version, the power supply isn't drive by the microcontroller because it doesn't have a backup power. For save current, the microcontroller can go to power-down mode (with software instruction). In this mode, the current consumption is reducing to nearly zero. Any of the other chips have also a power-down mode controlled by the microcontroller. A DC/DC converter produces the 1.8V which is used for the power supply of the microcontroller (the output capacitor is specified by the documentation of the chip). The new schematic is on the figure below.

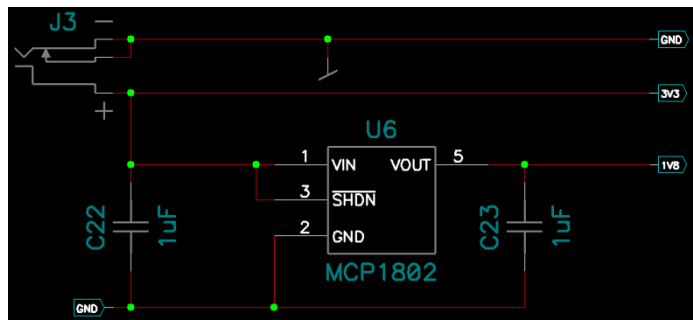

**Figure 6-5 : New supply voltage**

### <span id="page-23-0"></span>**6.7.1.2 Manual wakeup**

The wakeup signal is simulated with a simple push button and a pull-down resistor. The wakeup is an active high signal unlike the older microcontroller wakeup signal. The manual wakeup is connected to an external interrupt pin of the microcontroller. With this signal, the microcontroller terminated its power-down mode.

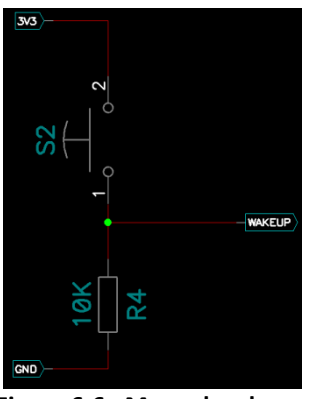

**Figure 6-6 : Manual wakeup**

### <span id="page-23-1"></span>**6.7.1.3 Reset part**

In the current version, a MAX823 reset IC is used to manage both the manual reset and the watchdog. The other reset source comes from the JTAG. Besides, the power-on reset is directly connected to a specific input of the microcontroller.

For the new version, there is no specific input for the power-on reset, so the three sources are handling together with the OR gate (U9). With the new microcontroller, the watchdog is an internal signal, so the MAX823 is useless. The new schematic is shown in the figure 6-7. The list of reset is shown in the table 6-7.

# Laurent Lugon Moulin  $Hess \cdot SOM$  VALAIS Date : 08.04.09

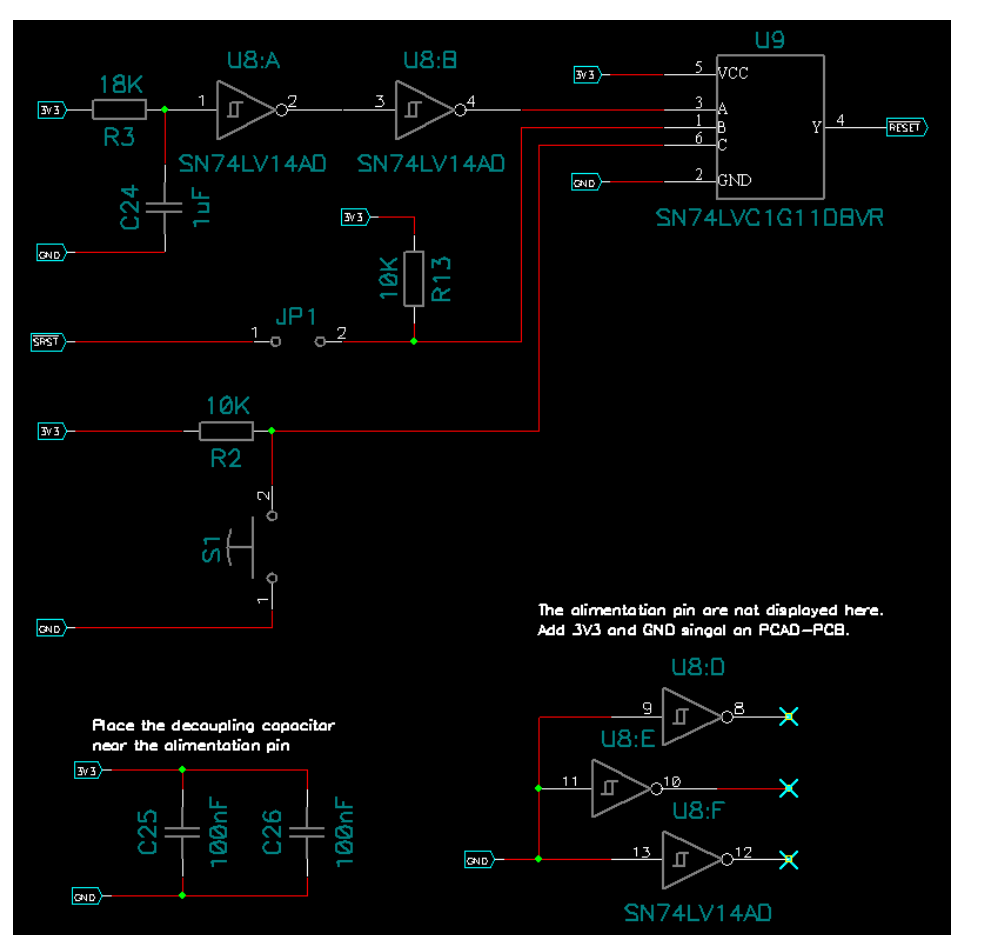

**Figure 6-7 : Reset part**

<span id="page-24-2"></span>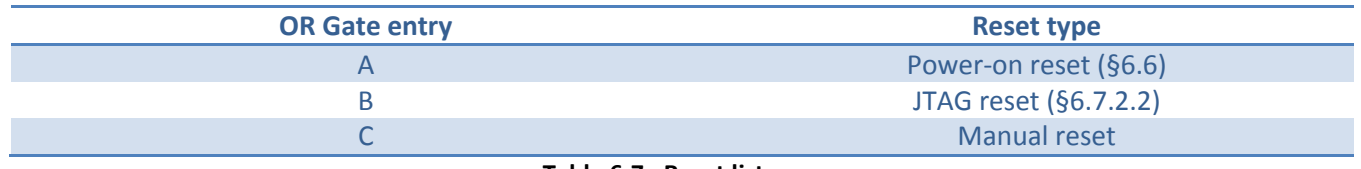

#### **Table 6-7 : Reset list**

<span id="page-24-1"></span>The JTAG system reset is connected through a jumper in order to test if this reset is useful or not for the new CDMS board.

#### <span id="page-24-0"></span>**6.7.2 Connectors**

#### **6.7.2.1 CAN bus**

The physical layer of the CAN bus use the RJ45 connector. The same pin as the USB-to-CAN module have been chosen for the tests. The connection is shown in the figure 6-8..

# Laurent Lugon Moulin  $Hess \cdot SOM$  VALAIS Date : 08.04.09

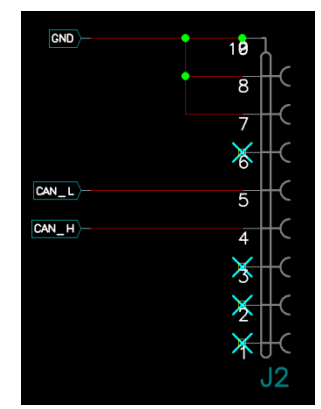

**Figure 6-8 : CAN connection**

### <span id="page-25-0"></span>**6.7.2.2 JTAG Debug/Test interface**

The JTAG connection has be done in order to use the Amontec JTAGkey interface protocol converter. It is the same as the actual connections (figure 6-9). RTCK has to be at low level at the power-on reset in order to use the debug port.

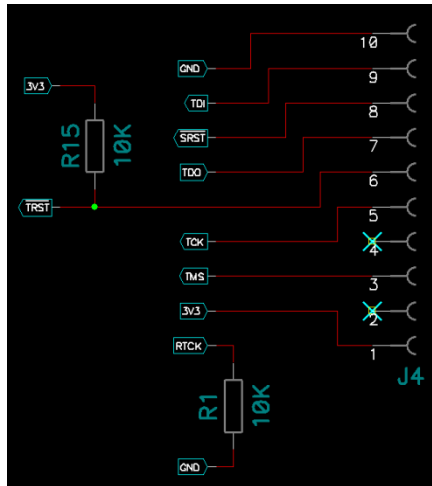

**Figure 6-9 : JTAG connection**

### <span id="page-25-1"></span>**6.7.2.3 I 2 C interface**

<span id="page-25-2"></span>The connector for the  $I^2C$  is compatible with the PICEBS extension connector (§6.1.2). The connection is shown in the figure 6-10.

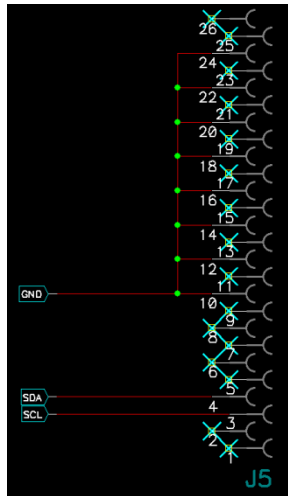

**Figure 6-10 : I 2 C connection**

# Laurent Lugon Moulin **Hes**  $\cdot$  SO  $\#$  VALAIS Date : 08.04.09

### **6.7.2.4 RS232 UART interface**

The UART use a RS232 connector. This connector can be directly connected with a PC (DCE equipement). The connection is shown in the figure below.

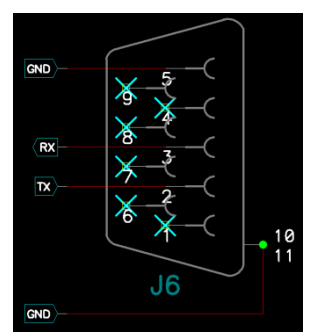

**Figure 6-11 : RS232 connection**

### <span id="page-26-1"></span><span id="page-26-0"></span>**6.7.3 Microcontroller**

For the schematic, the microcontroller has been separated in three blocks.

### **6.7.3.1 Peripherals block**

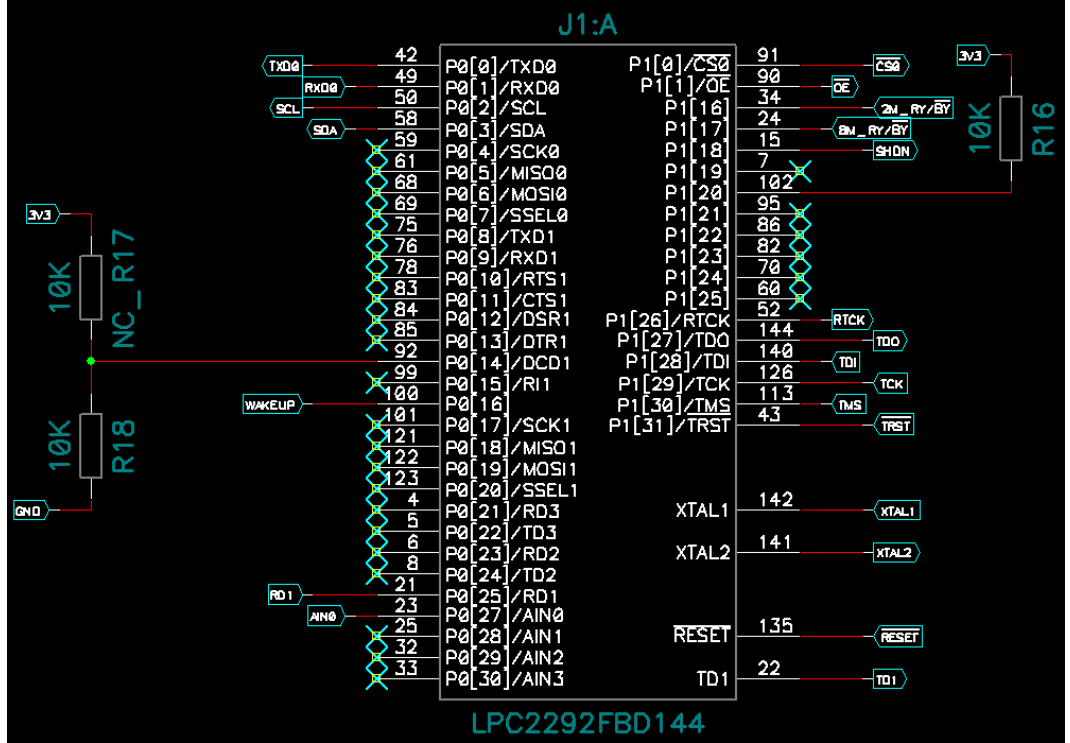

**Figure 6-12 : Schematic of the first part of the microcontroller**

<span id="page-26-2"></span>This block's principal usage is to manage the peripheral signals. The table 6-8 defines the signals and their usage.

# Laurent Lugon Moulin **Hes** $\cdot$ SO WALLIS Date : 08.04.09

Diplôma Work **Page 1999 Page 1999 Page 1999 Page 1999 Page 1999 Page 1999 Page 1999 Page 1999 Page 1999 Page 1999 Page 1999 Page 1999 Page 1999 Page 1999 Page 1999 Page 1999 Page 1999 Page** 

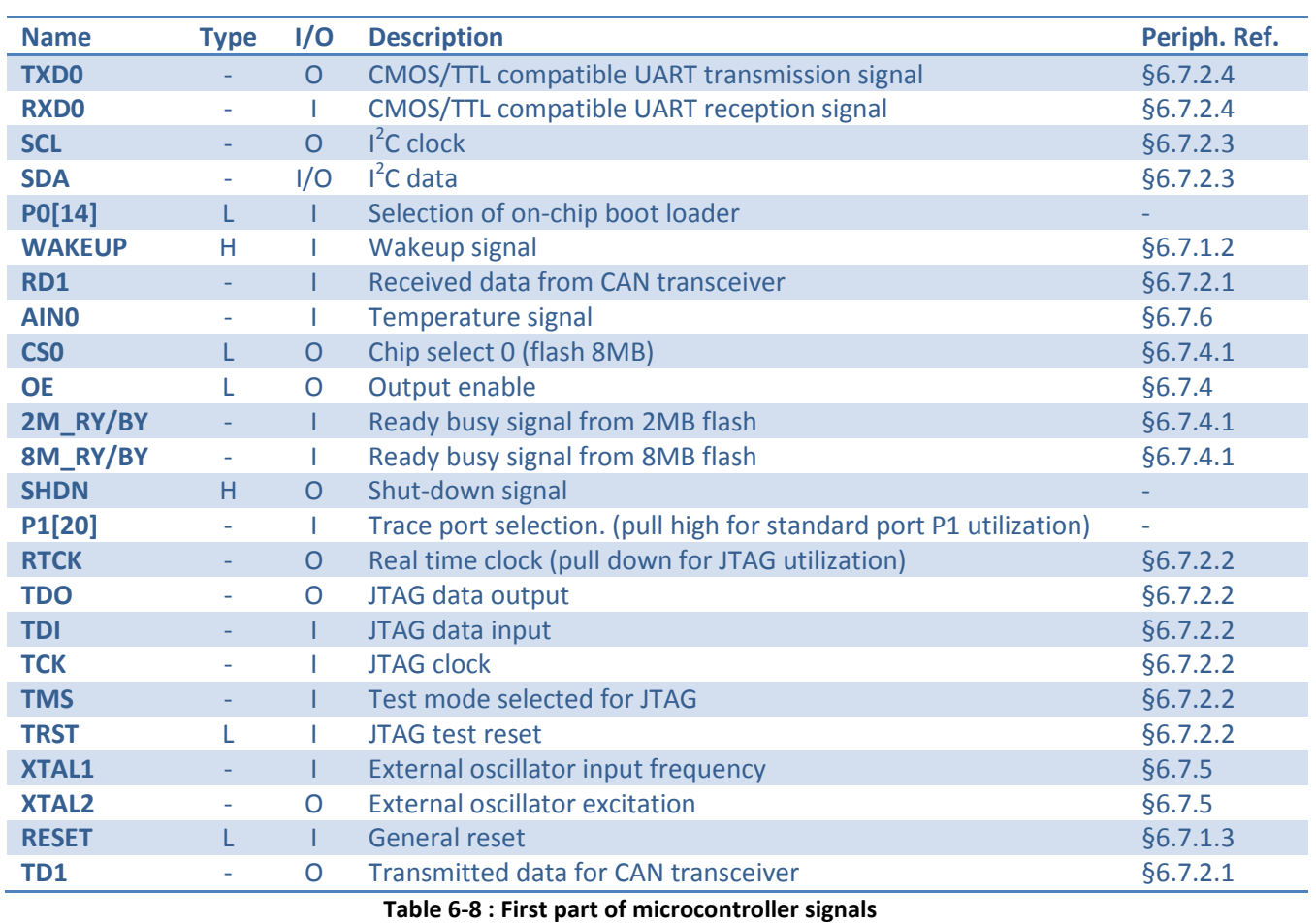

<span id="page-27-0"></span>H = active High, L = active Low

# Laurent Lugon Moulin **Hes** $\cdot$ SO WALLIS Date : 08.04.09

### **6.7.3.2 Address and data block**

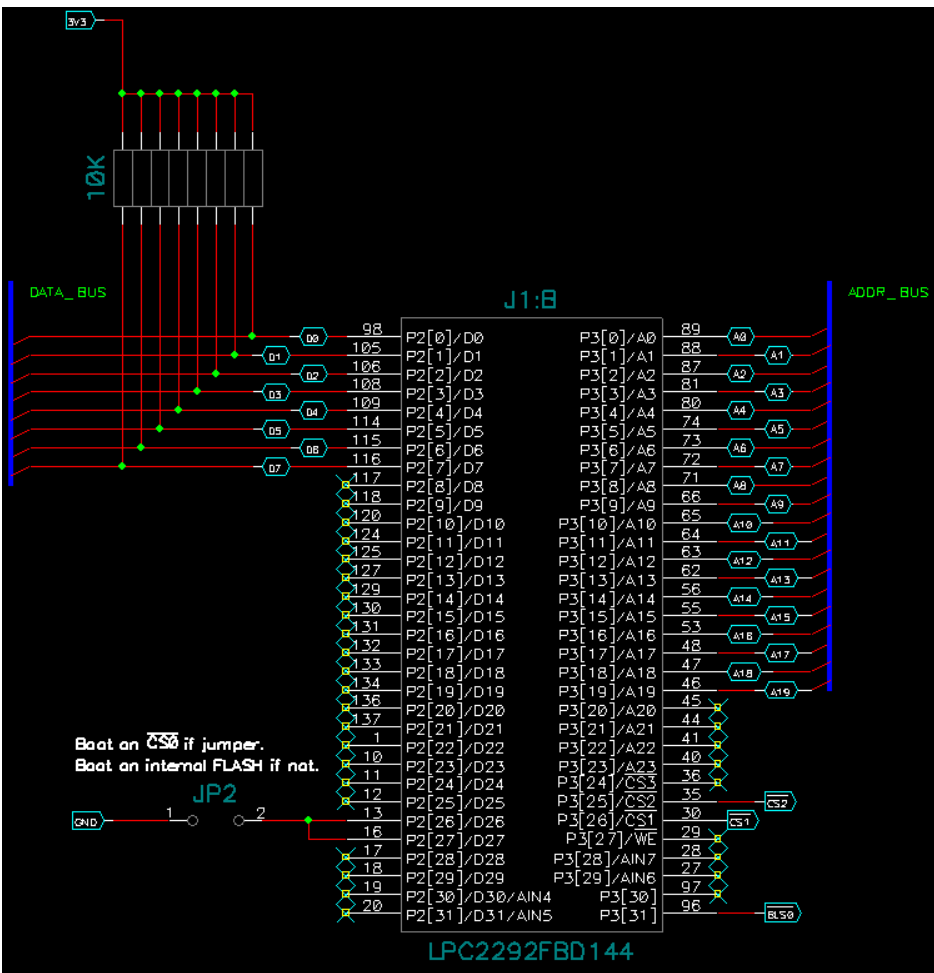

**Figure 6-13 : Schematic of the second part of the microcontroller**

<span id="page-28-1"></span>This block is principally made of the data bus (8bit) with pull-up resistors and the address bus (20bit). The table below defines the signals and their usage.

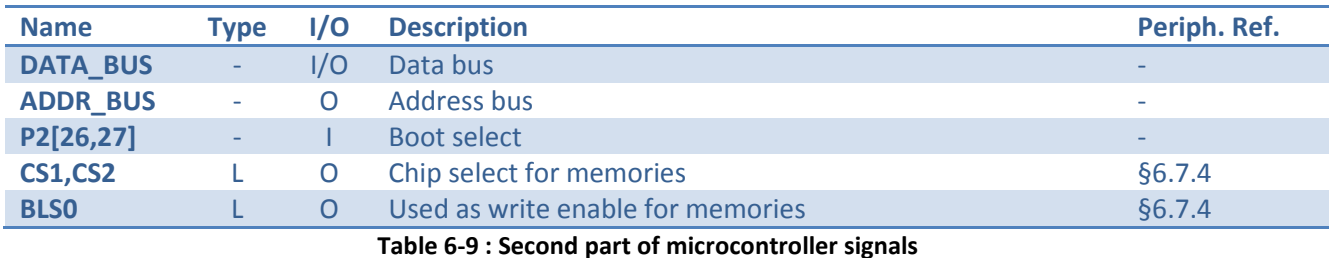

<span id="page-28-0"></span> $H =$  active High,  $L =$  active Low

# Laurent Lugon Moulin **Hes**  $\cdot$  SO WALLIS Date : 08.04.09

### **6.7.3.3 Alimentation block**

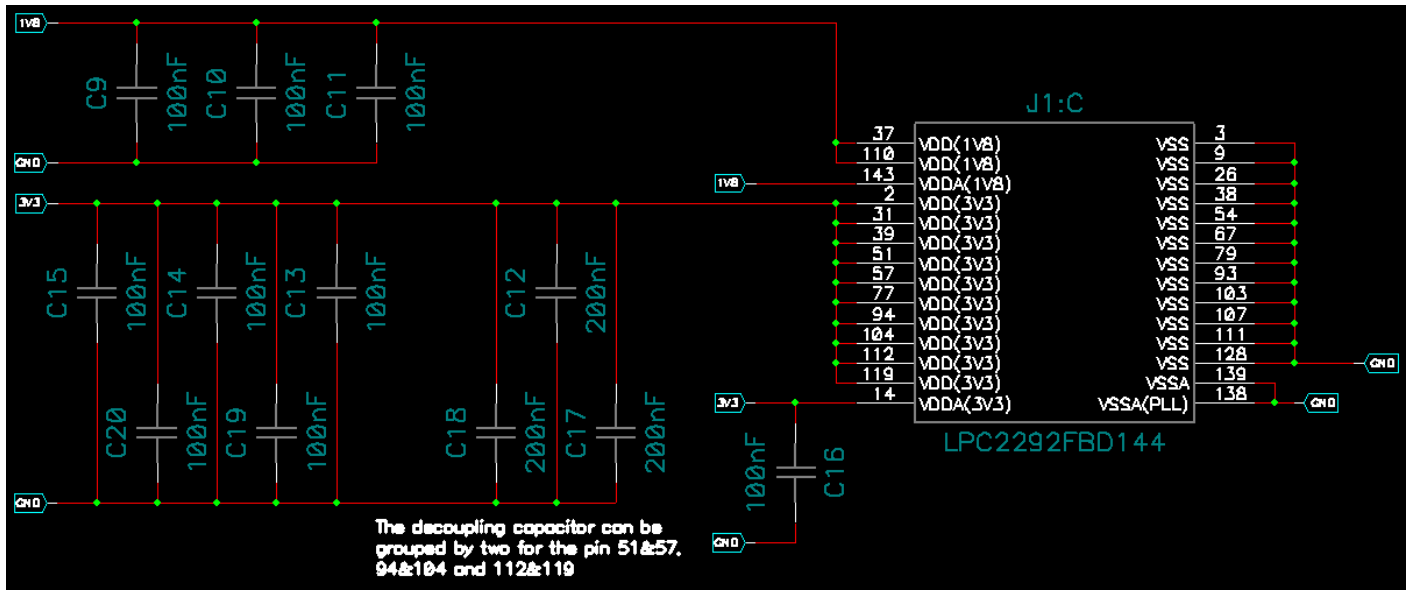

**Figure 6-14 : Schematic of the third part of the microcontroller**

<span id="page-29-0"></span>This last block is made of the alimentations and the grounds of the microcontroller. There are two alimentation voltages (1.8V and 3.3V).  $V_{DDA}$  (1.8 and 3.3V) and  $V_{SSA}$  are the analogical reference for the ADC. These alimentations must be connected in only one point in order to minimize the noise and reduce the error. A filter can be added to improve the precision of the reference voltage but it is not needed here because the ADC is only used for the temperature measurement.

The capacitors  $C_9$  to  $C_{20}$  are decoupling capacitors and have to be placed near the alimentation pin. The figure below shows the alimentation pin position around the microcontroller. When two pin are close enough and have the same voltage, one capacitor with double density can be used instead of two.

<span id="page-29-1"></span>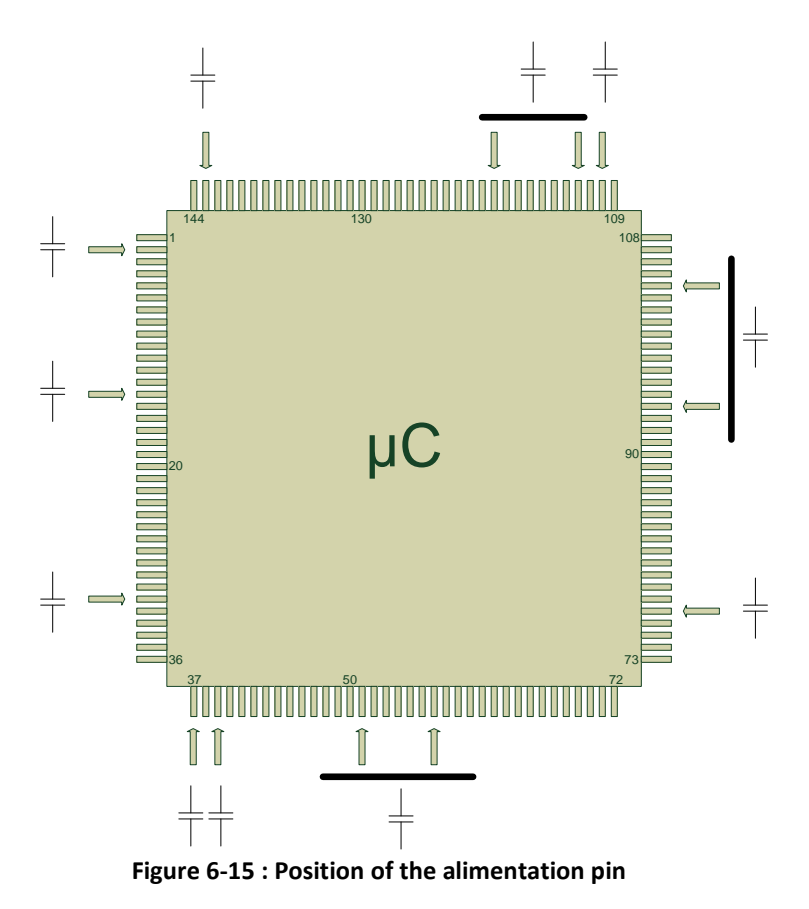

Six pin have been grouped by two (51 & 57, 94 & 104 and 112 & 119). So the capacitors  $C_{12}$ ,  $C_{17}$  and  $C_{18}$  have the double density (200nF), the other decoupling capacitors have a density of 100nF.

### <span id="page-30-0"></span>**6.7.4 Memories**

### **6.7.4.1 8Mb and 2Mb flash memories**

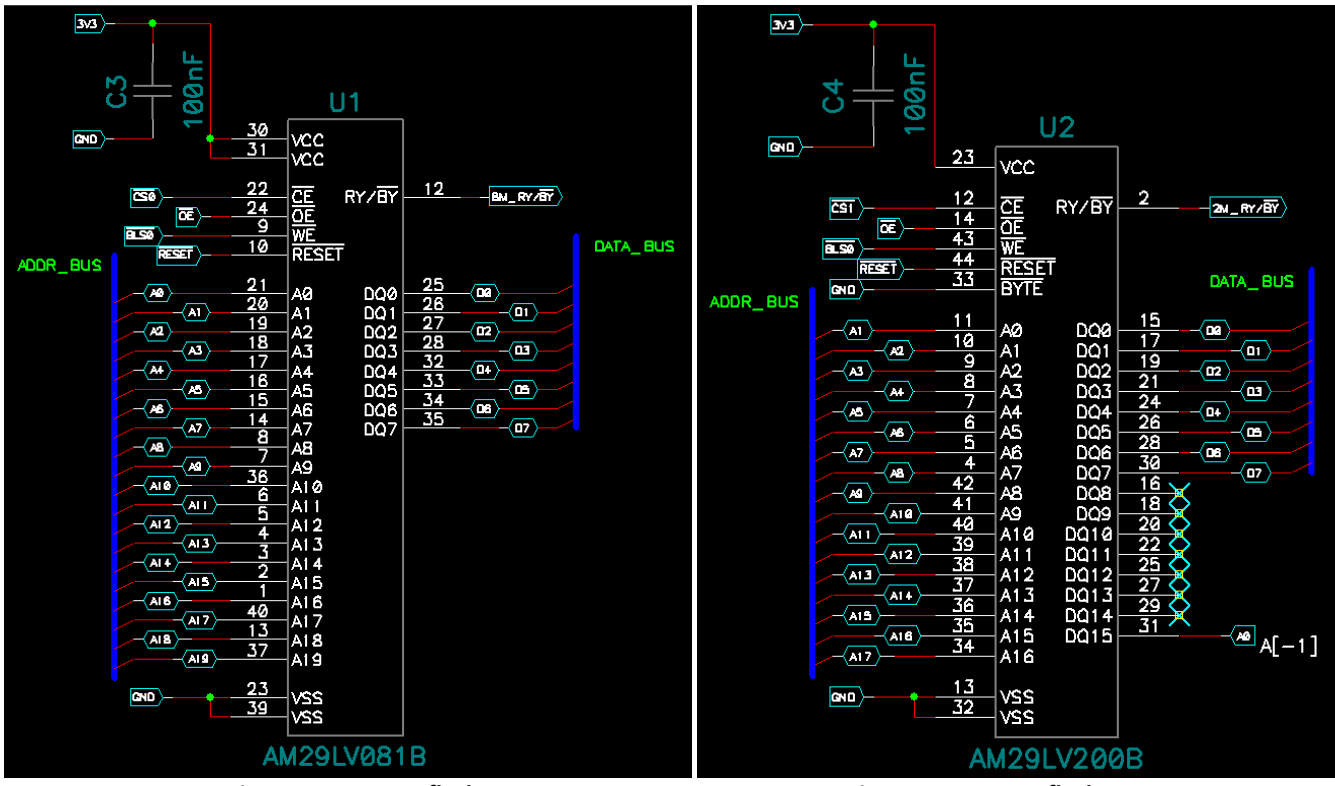

<span id="page-30-1"></span>

 **Figure 6-16 : 8MB flash Figure 6-17 : 2MB flash memory**

The connection of the memory is shown in the documentation of the microcontroller (figure 6-18).

<span id="page-30-2"></span>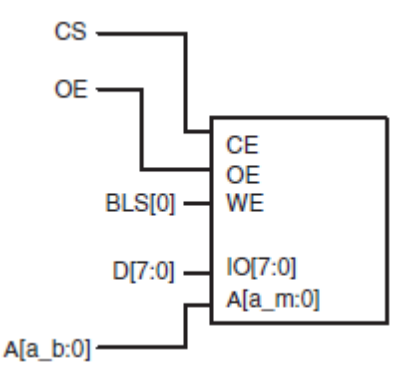

**Figure 6-18 : 8 bit bank external memory interface**

<span id="page-30-3"></span>For both memories, there is an 8bit data bus and an address bus. For the 8Mb flash, the address bus (20bit) is connected from  $A_0$  to  $A_{19}$ . For the 2Mb flash, the mode have to be selected with the BYTE pin. In order to have the same size as the others memories, the chosen mode is 8bit (byte mode). The 2Mb flash memory need one more address bit in order to work in byte mode. This bit is taken on the DQ15 pin and used as  $A_1$ . V<sub>CC</sub> are 3.3V alimentation pin, decoupling with  $C_3$  and  $C_4$ . In table 6-10, there is the description of each control signal.

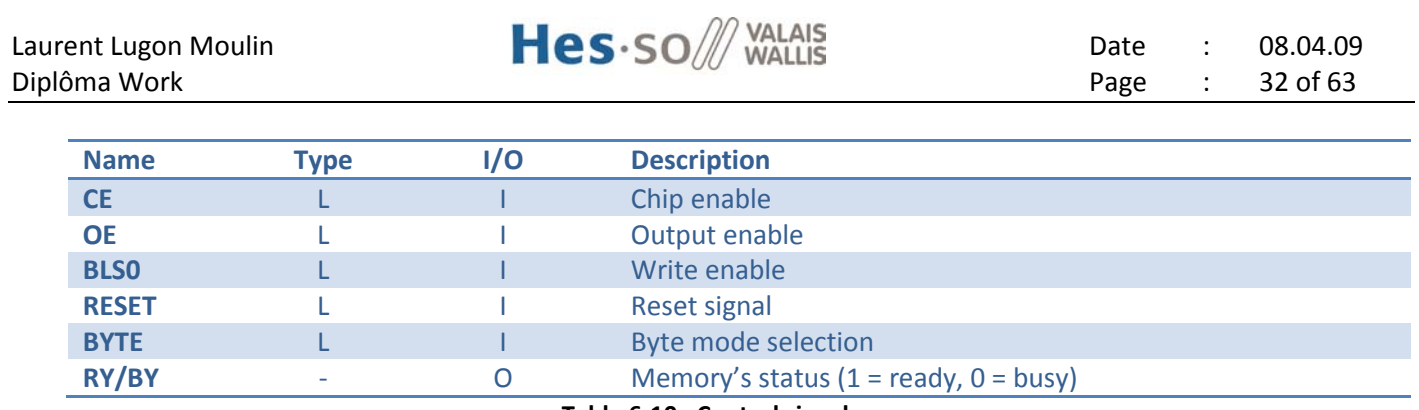

**Table 6-10 : Control signals**

### <span id="page-31-0"></span>**6.7.4.2 1Mb SRAM**

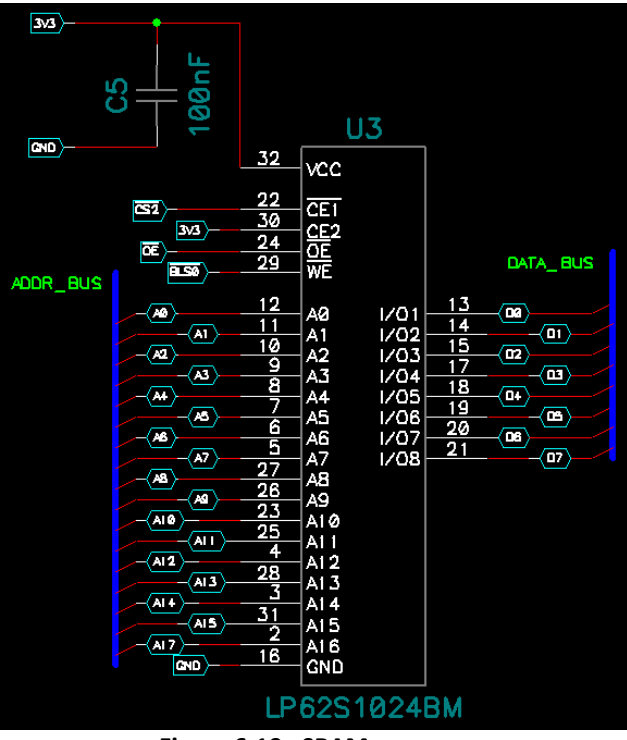

**Figure 6-19 : SRAM memory**

<span id="page-31-2"></span>For the SRAM memory, there is just one more signal (CE2, active high). This signal is used for select the Standby mode if it is as low level (Table 6-11), for this assembly, the standby mode will be controlled by setting an high level on  $\overline{CE1}$ . So the CE2 pin is always at high level.

<span id="page-31-1"></span>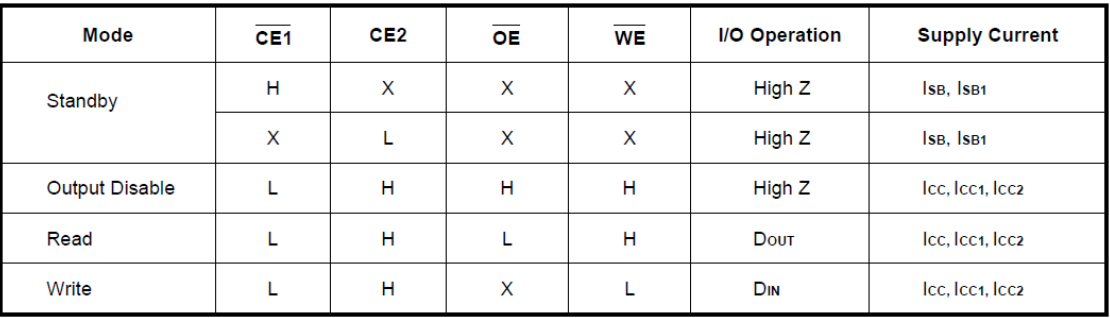

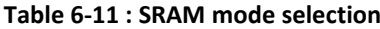

# Laurent Lugon Moulin **Hes**  $\cdot$  SO WALLIS Date : 08.04.09

### <span id="page-32-0"></span>**6.7.5 External oscillator**

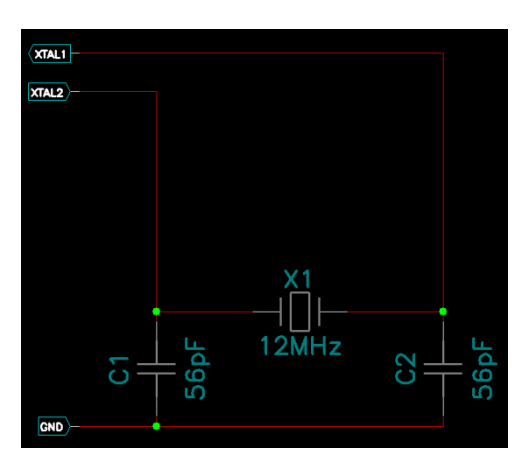

**Figure 6-20 : External oscillator**

<span id="page-32-3"></span>The new external oscillator has a frequency of 12MHz. With this frequency, the PLL can be used if it is needed. The oscillator is handled by the system control block of the LPC2292. The value of the two external load capacitors can be chosen with the table 6-12 from the LPC2292 documentation. The crystal has a load capacitance of 12-32 pF with a maximum series resistance of 50Ω, so it needs external load capacitors of 58pF (56pF normalized).

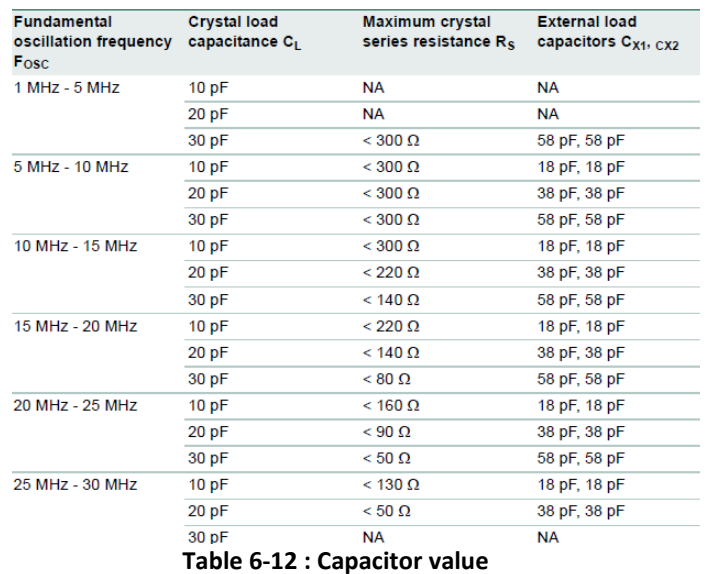

<span id="page-32-2"></span>The new microcontroller doesn't need a 32KHz external frequency for starting unlike the older one.

### <span id="page-32-4"></span><span id="page-32-1"></span>**6.7.6 Temperature Sensor**

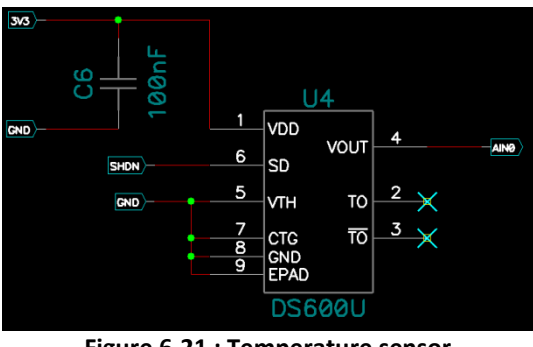

**Figure 6-21 : Temperature sensor**

SD put the temperature sensor in shut-down mode if it is set (controlled by the microcontroller with the SHDN signal). The V<sub>OUT</sub> signal gives an analogical voltage which represents the temperature (6.45mV/°C, offset of 509mA at 0°C). V<sub>TH</sub> fix the thermostat trip-point temperature which active TO and  $\overline{TO}$ , but these signals aren't used.

### <span id="page-33-0"></span>**6.7.7 CAN transceiver**

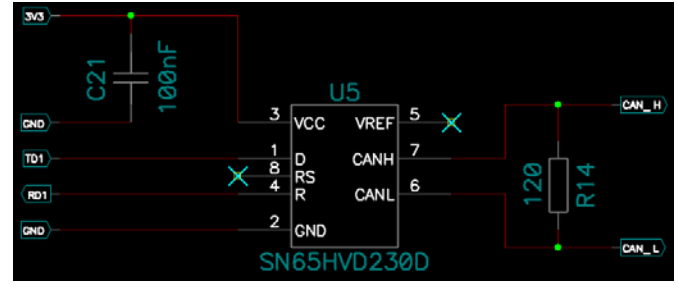

**Figure 6-22 : CAN transceiver**

<span id="page-33-2"></span>The transceiver used in the practice is the SN65HVD232D. The pin 5 and 8 of this chip aren't connected. The signals TD1 and RD1 come from the microcontroller, they are the signal to transmit on the CAN bus (TD1) and the signal received from the CAN bus (RD1). The Transceiver creates these signals from CANH and CANL. The resistor

R<sub>14</sub> has to have a minimum power dissipation of 80mW.<br>  $P = \frac{U^2}{R} = \frac{3.1^2}{120}$  (3.1V is the maximal voltage differe (3.1V is the maximal voltage difference between CANH and CANL)

#### 100nF **GND** T1 IN **Tyna** T1 0LL 9 R10UT R<sub>1</sub>M  $\sqrt{2}$ **INVALID Rys MAX**  $118C$

### <span id="page-33-1"></span>**6.7.8 UART transceiver**

**Figure 6-23 : UART transceiver**

<span id="page-33-3"></span>This chip transforms the signal of the UART with CMOS/TTL voltage level to signal with RS232 voltage level. The values of the capacitors are fixed in the documentation of the MAX3221. Its signals are describe in the table below.

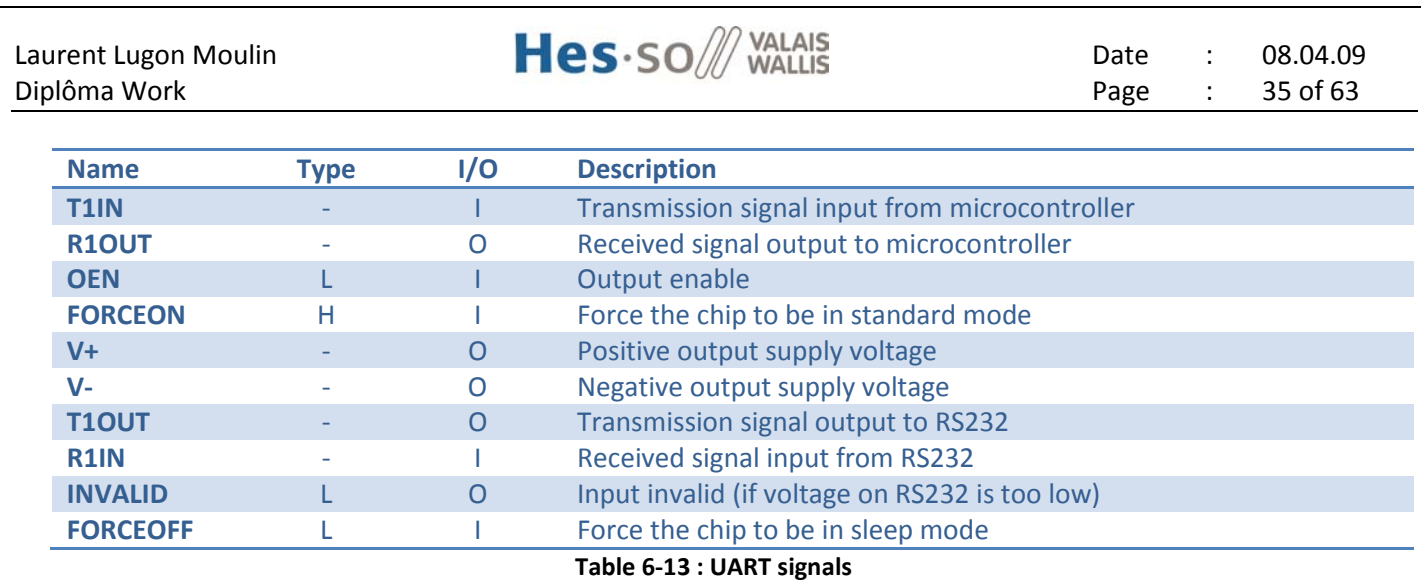

### <span id="page-34-3"></span><span id="page-34-0"></span>*6.8 PCB production*

Based on this schematic, the technical department of the Hes-so has made the PCB. In order to simplify their work, no size restriction has been given. After that, I have mounted all the components on the board.

Finally, the regrouping of the decoupling capacitors will not be done because there is enough space on the prototype board.

# <span id="page-34-1"></span>*6.9 Global I/O list*

The goal of this section is to list all the I/Os that are needed for the new generation CDMS board. In order to do that, the first step is to list the I/Os that are in the prototype board and to define which are used for the final CDMS board and which will be suppress (table 6-14). Then the I/Os for the CDMS board are listed in table 6-15.

<span id="page-34-4"></span>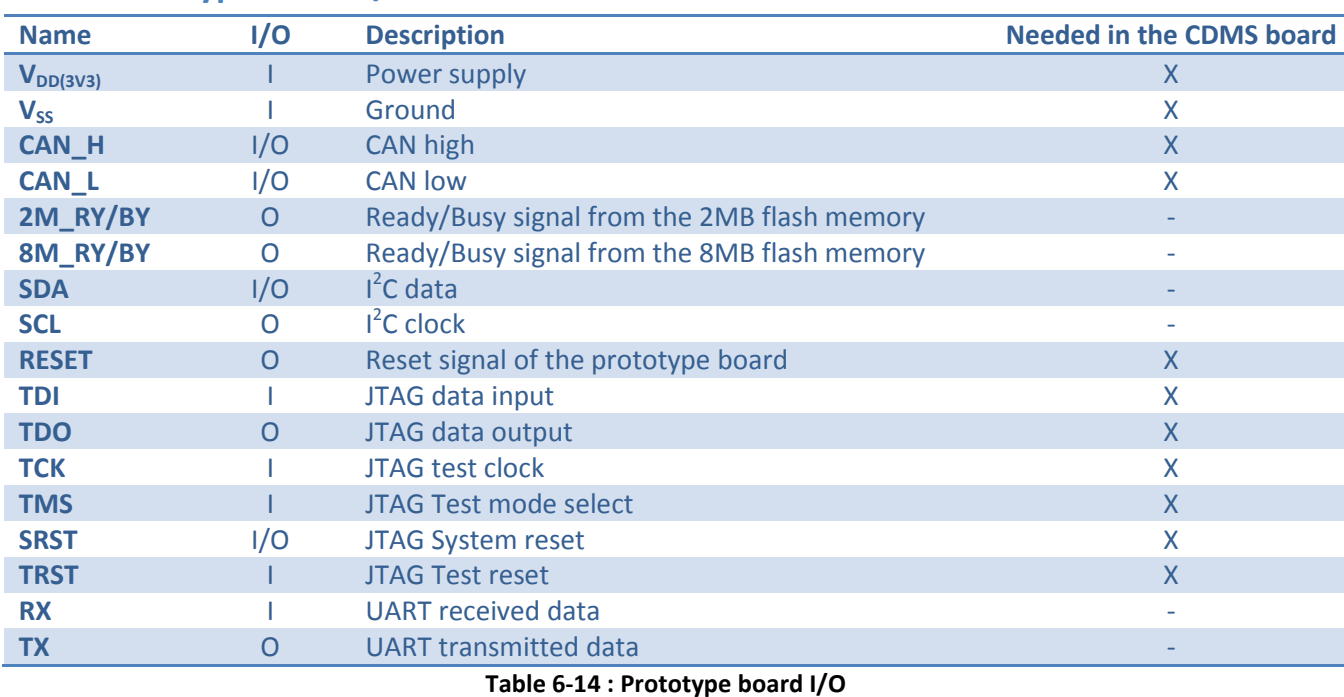

#### <span id="page-34-2"></span>**6.9.1 Prototype board I/O**

### <span id="page-35-0"></span>**6.9.2 CDMS board I/O**

2M\_RY/BY and 8M\_RY/BY are on output only in order to verify the good behavior of the memories. The reset is on output to control that the logic of this signal is correct. These three signals plus the I<sup>2</sup>C signals and the UART signals are not needed in the CDMS board.

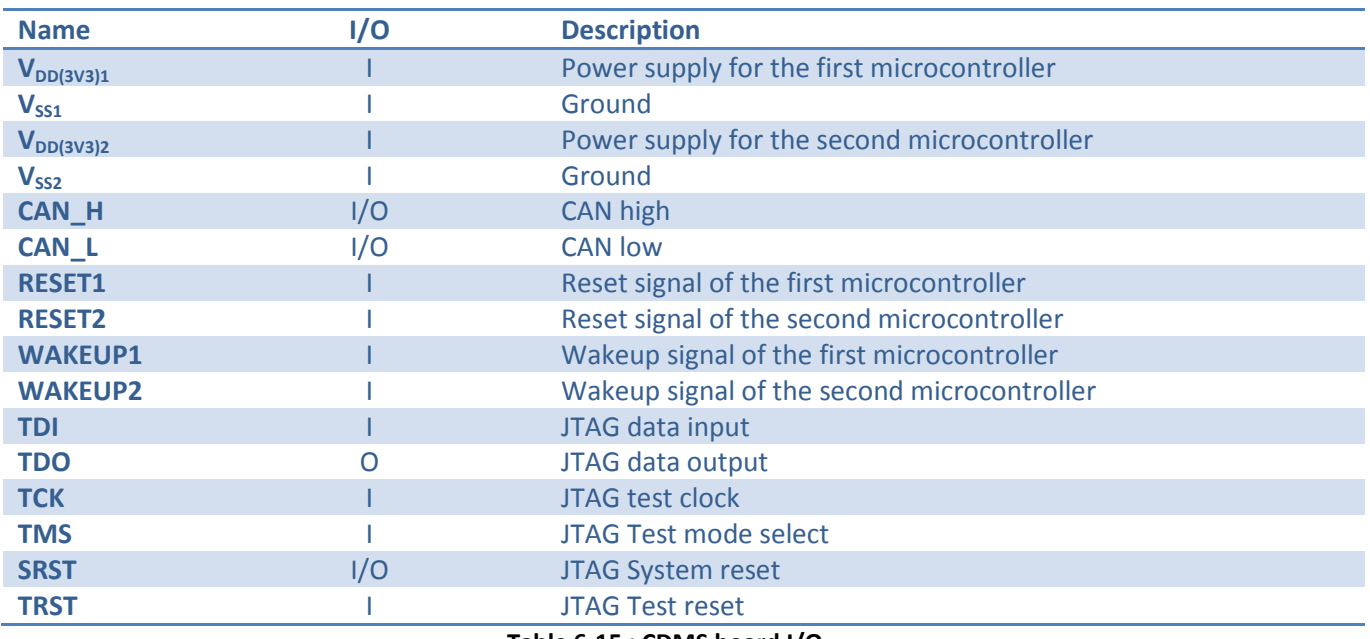

**Table 6-15 : CDMS board I/O**

<span id="page-35-1"></span>The signals RESET1, RESET2 and WAKEUP1, WAKEUP2 are coming from the EPS (see annex 1).

# <span id="page-36-0"></span>**7 TESTS**

At this point, the board is realized and the soft is ready for the tests. The goal yet is to check that the prototype board is ready to be used with the final FM soft.

# <span id="page-36-1"></span>*7.1 Used devices*

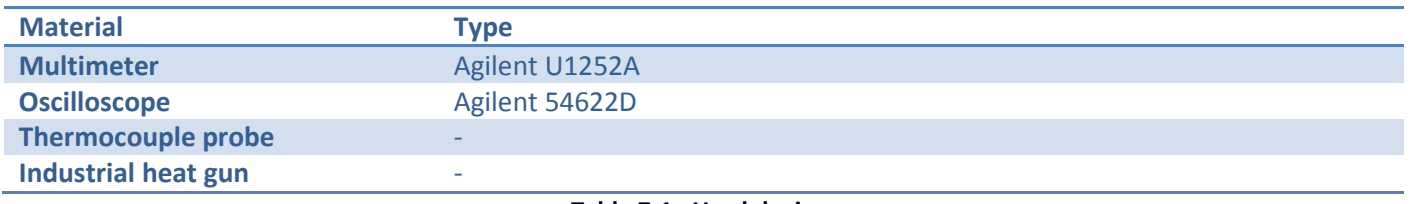

**Table 7-1 : Used devices**

# <span id="page-36-5"></span><span id="page-36-2"></span>*7.2 Hardware tests*

### <span id="page-36-3"></span>**7.2.1 Connections**

The connection lines of the PCB are simply checked visually. After that, a multimeter in beep mode is used for checking the switches and to verify that there is no short-circuit between 3V3 and GND, and between 1V8 and GND.

#### **Result:**

- The connection lines of the PCB are alright.
- The switches work correctly.
- There is no short-circuiting.

### <span id="page-36-4"></span>**7.2.2 Supply voltage**

The supply voltage and the signal processing are checked with a multimeter for each component. The two voltage have to be measured (3V3 and 1V8). Then the current have to be measured to verify if there is a too high consumption.

#### **Result:**

In the table below is the result of the supply voltage measurement.

<span id="page-36-6"></span>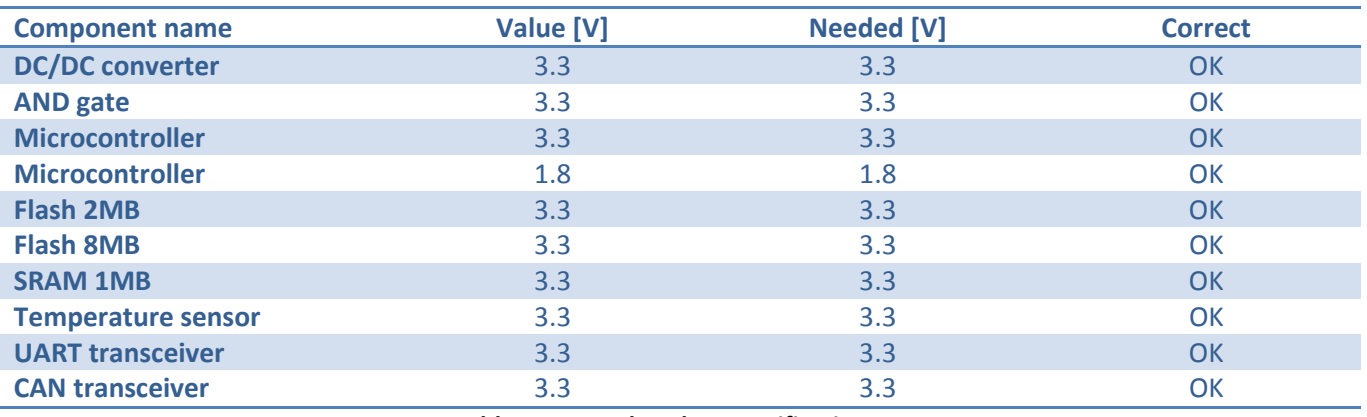

**Table 7-2 : supply voltage verification**

Then the current of the prototype board has been measured in the standard mode. The result is 24.5mA.

### <span id="page-37-0"></span>**7.2.3 Power-on reset**

The power-on reset is checked with an oscilloscope. The duration of the reset is measured in order to be sure that it covers the starting time of the microcontroller (18ms).

#### **Result:**

|   | 1 1.00V/ 2 1.00V/ |  |  |                       | $F = 14.0$ 5.00 $\frac{m}{2}$ Stop $F = 1$ 1.65V |  |
|---|-------------------|--|--|-----------------------|--------------------------------------------------|--|
|   |                   |  |  |                       |                                                  |  |
|   |                   |  |  |                       |                                                  |  |
|   |                   |  |  |                       |                                                  |  |
|   |                   |  |  |                       |                                                  |  |
|   |                   |  |  |                       |                                                  |  |
|   |                   |  |  |                       |                                                  |  |
|   |                   |  |  |                       |                                                  |  |
|   |                   |  |  |                       |                                                  |  |
|   |                   |  |  | $\Delta X = 19.50$ ms |                                                  |  |
|   |                   |  |  |                       | $1/\Delta X = 51.282$ Hz                         |  |
|   |                   |  |  | $\Delta Y(1) = 0.00V$ |                                                  |  |
| п |                   |  |  |                       |                                                  |  |
|   |                   |  |  |                       |                                                  |  |
|   |                   |  |  |                       |                                                  |  |

**Figure 7-1 : power-on reset measurement**

<span id="page-37-4"></span>At the power-on of the microcontroller (minimum supply voltage = 1.65V), the signal reset is down during 19.5ms (see figure 7-1, the microcontroller alimentation signal is on the top of the figure, the reset signal is on the bottom). That's longer that the microcontroller power-on time.

### <span id="page-37-1"></span>**7.2.4 Reset signal**

The reset signal is checked after the AND gate with a multimeter.

#### **Result:**

The reset signal responds correctly.

### <span id="page-37-2"></span>**7.2.5 External oscillator**

The oscillation frequency is checked with an oscilloscope. The normalized frequency is 12MHz.

#### **Result:**

The oscillation frequency on the XTAL1 pin of the microcontroller is 12MHz. That is correct.

### <span id="page-37-3"></span>**7.2.6 Temperature Sensor**

The temperature sensor output values are checked with a multimeter. The measure is doing with different temperatures. Normally, the temperature sensor should have an output offset of 509mV at 0°C and a gain of 6.45mV/°C.

**Result:**

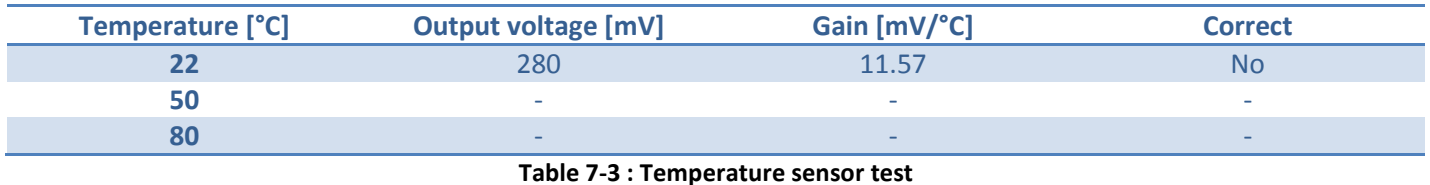

<span id="page-38-4"></span>Since the first measurement, the gain of the temperature sensor is not good. The connection has been checked one more time and the supply voltage too. The problem comes not from that. Then I have measured all the chip signal voltages. On the pin shut-down (SD), the voltage was 2.3V. This voltage is neither a high level nor a low level voltage output of the microcontroller.

After discussion with a Hes-so professor, this instable state is due to the fact, that the microcontroller is not initialized yet. And so the 2.3V on the shut-sown pin implicate a random output of the temperature sensor. The test of the temperature sensor will be done again after the loading of the OS.

# <span id="page-38-0"></span>*7.3 Software tests*

The goal of the software tests is to assure that all the peripherals are ready to be used and that the OS works alright. The used debugger is openOCD which is describe more in detail at §7.3.1. The compilator is arm-elf-gcc (§7.3.2) and Eclipse is used for the programming (§7.3.3).

First, the JTAGkey is tested with an ARMEBS3 board in order to understand in details the configuration file of openOCD and to be sure that the environment is ready to work. When a program is running successfully on the ARMEBS3 board, the second step is to modify the openOCD configuration file in order to use it for the prototype board. Then a porting of eCos will be done.

### <span id="page-38-1"></span>**7.3.1 Open On-Chip Debugger (openOCD)**

OpenOCD is an open-source on-chip debug solution for targets based on the ARM7, ARM9, Cortex-M3 and XSCALE families with Embedded-ICE support via JTAG port. It enables source level debugging with the standard GNU Debugger GDB compiled for the ARM architecture.

In addition internal and external FLASH memory programmings are supported. Any GDB aware integrated development environment, example Eclipse IDE, IAR or Emacs, can benefit from OpenOCD.

### <span id="page-38-2"></span>**7.3.2 Arm-elf-gcc**

The arm-elf-gcc is a C cross compiler for ARM targets using the ELF file format.

### <span id="page-38-3"></span>**7.3.3 Eclipse**

Eclipse is a multi-language [software development platform](http://en.wikipedia.org/wiki/Software_development_environment) comprising an [IDE](http://en.wikipedia.org/wiki/Integrated_development_environment) and a [plug-in](http://en.wikipedia.org/wiki/Plug-in_%28computing%29) system to extend it. It is written primarily in [Java](http://en.wikipedia.org/wiki/Java_%28programming_language%29) and can be used to develop applications in Java and, by means of the various plug-ins, in other [languages](http://en.wikipedia.org/wiki/Programming_language) as well, including [C,](http://en.wikipedia.org/wiki/C_%28programming_language%29) [C++,](http://en.wikipedia.org/wiki/C%2B%2B) [COBOL,](http://en.wikipedia.org/wiki/COBOL) [Python,](http://en.wikipedia.org/wiki/Python_%28programming_language%29) [Perl,](http://en.wikipedia.org/wiki/Perl) [PHP,](http://en.wikipedia.org/wiki/PHP) and others. For the test, the CDT (C/C++ Development Tools) plug-in was installed in order to work in C/C++.

### <span id="page-39-0"></span>**7.3.4 eCos**

eCos is open-source real-time embedded operating system ported to a variety of architecture. It gives developers a low-cost, royalty-free embedded software development solution that works in highly constrained hardware environments.

### <span id="page-39-1"></span>**7.3.5 OpenOCD configuration file for AMEBS3**

For the tests, the configuration file done by the programming team of He-arc was recovered. Unfortunately, it was unusable because the syntax of openOCD has change and the configuration file was written in the old syntax.

On yagarto.de, there is a tutorial about how to set up a GNU ARM toolchain which explains shortly how to write an openOCD configuration file. With this tutorial and the openOCD user's guide (also found on yagarto.de) the configuration file for the ARMEBS3 board with JTAGkey can be define:

#Daemon configuration #-------------------------------------------------------------------------------- telnet\_port 4444 gdb\_port 3333 tcl\_port 6666 #interface definition #-------------------------------------------------------------------------------- interface ft2232 ft2232\_device\_desc "Amontec JTAGkey A" ft2232\_layout jtagkey ft2232\_vid\_pid 0x0403 0xcff8 #JTAG configuration #-------------------------------------------------------------------------------- jtag\_khz 400 jtag\_nsrst\_delay 100 jtag\_ntrst\_delay 100 reset\_config trst\_and\_srst srst\_pulls\_trst #Tap creation #jtag newtap [CHIPNAME] [TAPNAME] [OPTIONS...] jtag newtap AT91 cpu -ircapture 0x01 -irlen 4 -irmask 0x0f -expected-id 0x05b0203f #Target creation #target create [NAME] [TYPE] [OPTIONS...] target create AT91.cpu arm920t -endian little -chain-position AT91.cpu targets #Work area definition #External 128MB flash @ 0x2000'0000 AT91.cpu configure -work-area-virt 0x20000000 AT91.cpu configure -work-area-phys 0x20000000 AT91.cpu configure -work-area-size 0x08000000 AT91.cpu configure -work-area-backup 1 #Use the chip DCC arm7\_9 dcc\_downloads enable init reset

When openOCD is running with this configuration file, it found the interface (JTAGkey) and the target (AT91, ARMEBS3 CPU) as we can see in the figure below. So this configuration file is correct for the ARMEBS3 board.

| <b>EX C:\WINDOWS\system32\cmd.exe</b>                                                                                                    | -10 |
|----------------------------------------------------------------------------------------------------|-----|
| Open On-Chip Debugger 0.2.0-in-development (2009-05-23-14:36) svn:1888M<br>(snapshot 1888 from SUN tree + patch, no official release)           |     |
| BUGS? Read http://svn.berlios.de/svnroot/repos/openocd/trunk/BUGS                                                                               |     |
| 1400 kHz<br>CmdName Type Endian AbsChainPos-Name State                                                                                          |     |
| 0 AT91.cpu unknown<br>  0: AT91.cpu     arm920t       little<br>dcc downloads are enabled                                                       |     |
| Info : JTAG tap: AT91.cpu tap/device found: 0x05b0203f (Manufacturer: 0x01f, Par<br>t: 0x5b02. Version: 0x0)<br> Info : JTAG Taɒ∕device matched |     |
| Info : JTAG tap: AT91.cpu tap/device found: 0x05b0203f (Manufacturer: 0x01f, Par<br>t: 0x5b02. Version: 0x0)<br> Info : JTAG Tap∕device matched |     |
|                                                                                                    |     |
|                                                                                                    |     |
|                                                                                                    |     |
|                                                                                                    |     |

**Figure 7-2 : OpenOCD result for the ARMEBS3 board**

### <span id="page-40-1"></span><span id="page-40-0"></span>**7.3.6 Loading an running a simple software on the ARMEBS3 board**

Now this simple C software has been written with eclipse in order to try to run something on the ARMEBS3 board through the JTAGkey interface:

```
static const DWORD d = 7;
int main (void)
\{DWORD a = 1;<br>DWORD b = 2;<br>DWORD c = 0;
   a = a + d;<br>while (1)while (1)<br>
{<br>
a++;<br>
b++;<br>
c = a + b;<br>
}
     return(0);
}
```
The configuration of eclipse has been changed in order to use arm-elf-gcc for the compiling instead of the default compiler. Then the software is running with the debug interface of eclipse (see figure 7-3). On the top of the window is the variable value, on the middle is the main.c and on the bottom is the console. The result of this test assures that the programming environment (debugger, compiler, development software and interface) is functional.

# Laurent Lugon Moulin  $\text{H}\text{es-SO} \text{W}\text{WALAIS}$

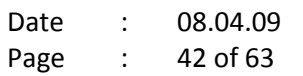

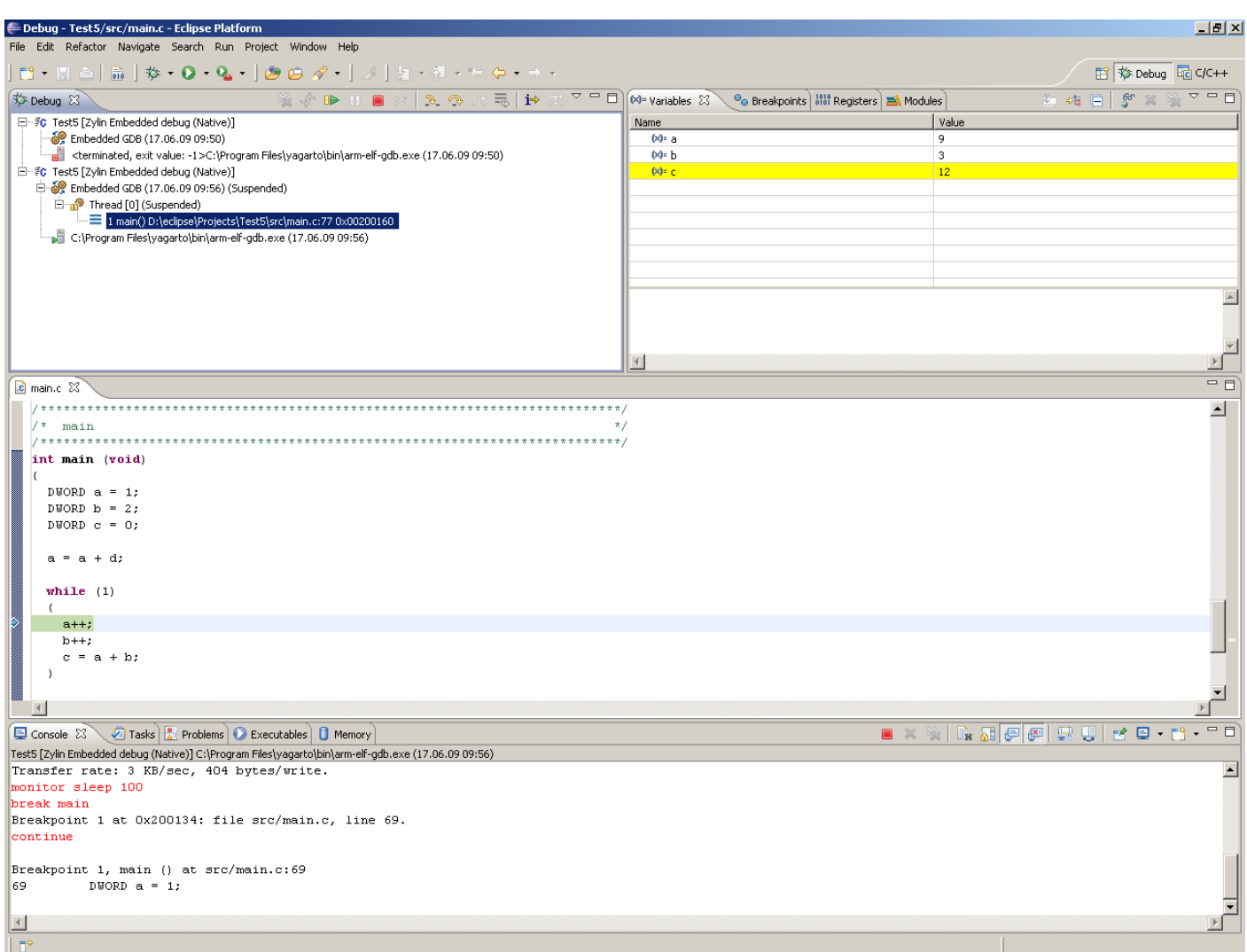

**Figure 7-3 : Eclipse debug interface**

### <span id="page-41-1"></span><span id="page-41-0"></span>**7.3.7 OpenOCD configuration file for the prototype board**

The configuration file for the prototype board is similar as the ARMEBS3 configuration file. The only difference is the target. The new target is an LPC2292 instead of an AT91RM9200. There is the new configuration file:

```
#Daemon configuration
#---------------------------------------------------------------------------------- telnet_port 4444
gdb_port 3333
tcl_port 6666
#interface definition
#----------------------------------------------------------------------------------
interface ft2232
ft2232_device_desc "Amontec JTAGkey A"
ft2232_layout jtagkey
ft2232_vid_pid 0x0403 0xcff8
#JTAG configuration
#----------------------------------------------------------------------------------
jtag_khz 400
jtag_nsrst_delay 100
jtag_ntrst_delay 100
reset_config trst_and_srst srst_pulls_trst
```
Г

# Laurent Lugon Moulin  $Hess \cdot SOM$  VALAIS Date : 08.04.09

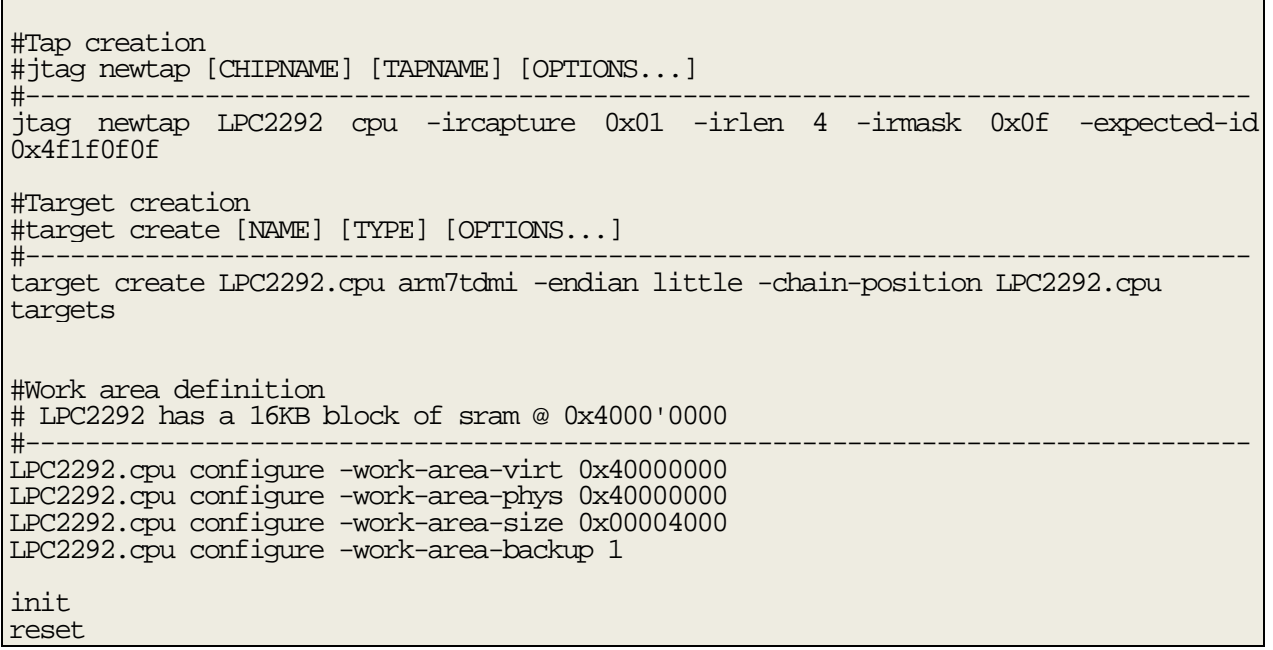

When openOCD is running with this configuration file, it found the interface (JTAGkey) and the target (LPC2292, prototype board CPU) as we can see in the figure below. So this configuration file is correct for the prototype board.

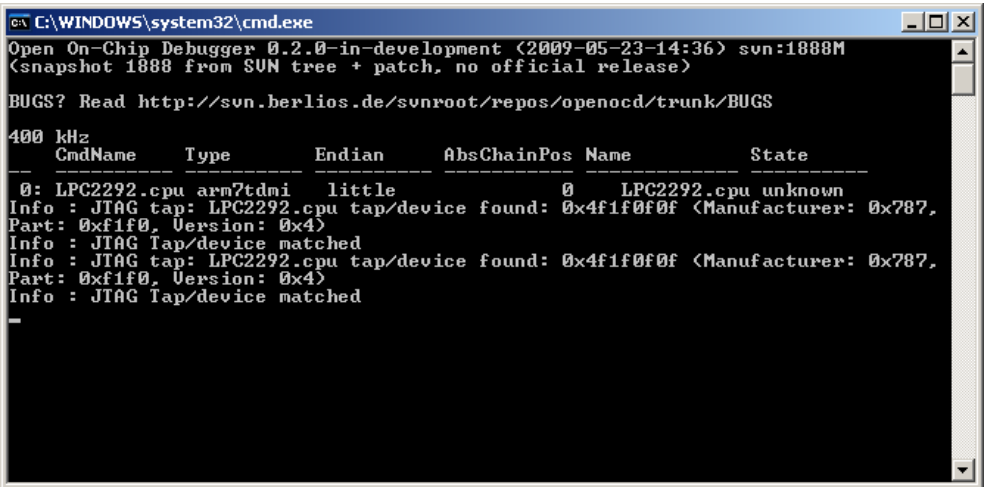

**Figure 7-4 : OpenOCD result for the prototype board**

### <span id="page-42-1"></span><span id="page-42-0"></span>**7.3.8 Loading an running a simple software on the prototype board**

The same simple software as the one in §7.3.6 has been loaded in the prototype baord using eclipse. The software is running properly. The result of this test assures that the programming environment is functional with the prototype board.

### <span id="page-43-0"></span>**7.3.9 eCos porting on the prototype board**

The first step is to download all the software and/or tools needed for running eCos. They are listed in the table below:

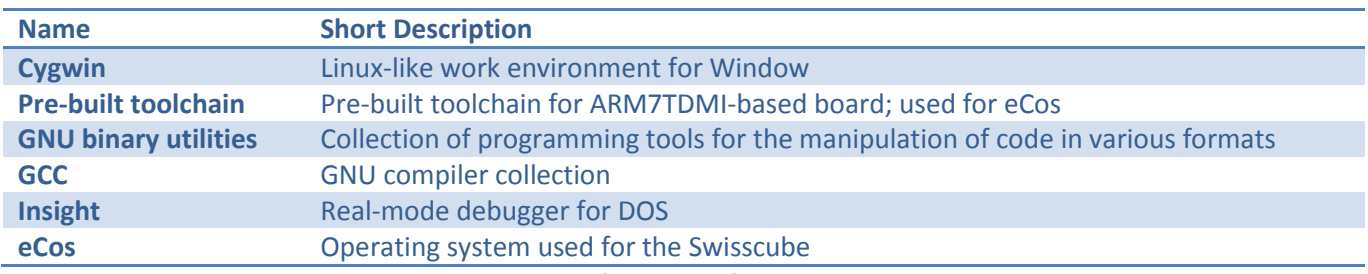

**Table 7-4 : List of needed software and tools**

<span id="page-43-1"></span>Then, on ecos.sourceware.com, there is some explanation about how to correctly configure these tools for an eCos usage.

Yet, the entire environment for eCos is installed and correctly configure. The next step is to configure eCos itself. For that, the configuration tool is used. The principally work is to configure and compile an adapted HAL for the prototype board. For that, the HAL for the LPC2294 has been used as a base for the LPC2292. In the figure below, there is the eCos configuration tool used for the configuration of the HAL:

<span id="page-43-2"></span>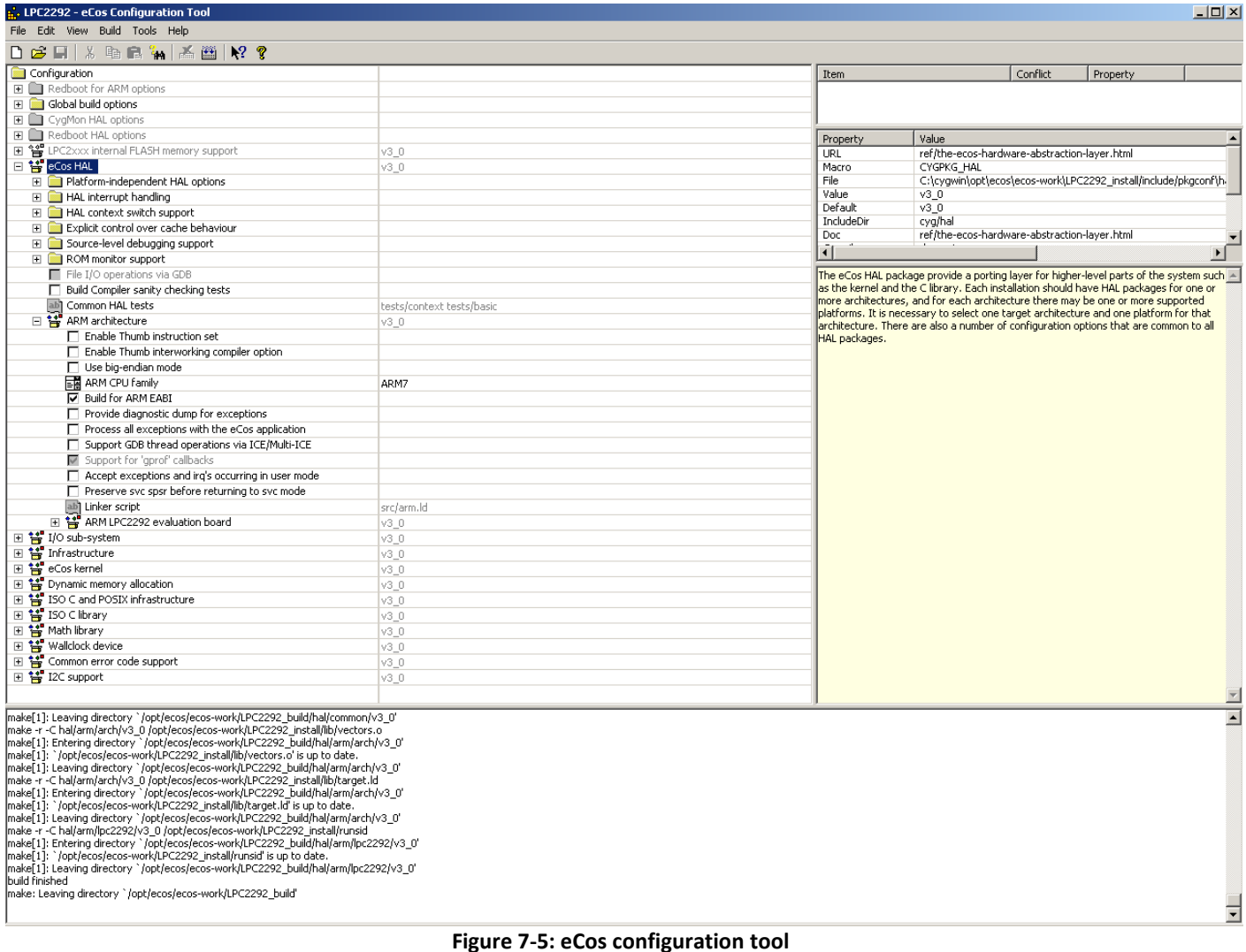

On the left is the configuration tree of eCos. As we can see, the HAL is configured for the LPC2292. When eCos is build, the install and build folder are created with all the needed files for running eCos.

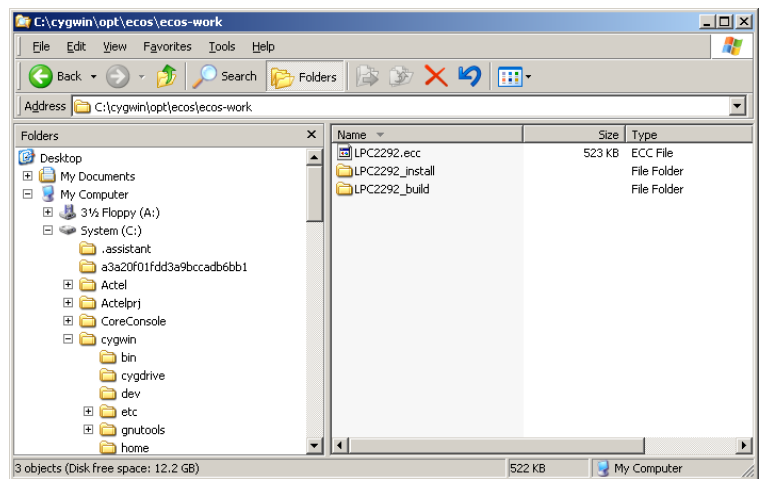

**Figure 7-6: eCos files for LPC2292**

<span id="page-44-0"></span>Now, the HAL is correctly configure, the next step is to test a "hello world" programming with eCos on the prototype board. The compilation of this program with eCos is made with arm-elf-gcc with the following command:

| TextPad - [C:\cygwin\opt\ecos\ecos-work\LPC2292_install\lib\compilecpp.bat *] |                                                                                                    | $\Box$         |
|-------------------------------------------------------------------------------|----------------------------------------------------------------------------------------------------|----------------|
| File Edit Search View Tools Macros Configure Window Help                      |                                                                                                    | $-10$ $\times$ |
|                                                                               | $\mathbf{k}^2$                                                                                                    |                |
| ⊡ xi                                                                          | @echo off                                                                                                    |                |
| compilecpp.bat *                                                              | arm-elf-gcc -I ecos-work\LPC2292_install\include_hello.c -L ecos-work\LPC2292_install\lib  <br>-T target.ld -nostdlib -Wno-write-strings && convert.bat && echo "Compilation OK" |                |
|                                                                               | pause                                                                                                    |                |
|                                                                               |                                                                                                    |                |
|                                                                               |                                                                                                    |                |
|                                                                               |                                                                                                    |                |
|                                                                               |                                                                                                    |                |
| <b>NE</b>                                                                     |                                                                                                    |                |
| $\overline{\phantom{a}}$<br>ANSI Characters                                   |                                                                                                    |                |
| $\overline{\phantom{0}}$                                                      |                                                                                                    |                |
|                                                                               |                                                                                                    |                |
|                                                                               |                                                                                                    |                |
| 333333334                                                                     |                                                                                                    |                |
| $\mathbf{r}$                                                                  | $    \cdot   $                                                                                                    |                |
| 41                                                                            | <b>Bead Ovr Block Sunc Bec Cans</b><br>91<br>$\mathcal{R}$                                                                                                    |                |

**Figure 7-7: Compilation command**

<span id="page-44-1"></span>The result of this command is shown in the figure 7-8:

| $\Box$ $\Box$ $\times$<br>ax C:\WINDOWS\system32\cmd.exe                                                                                                    |
|----------------------------------------------------------------------------------------------------|
| c:/program files/yagarto/bin//lib/gcc/arm-elf/4.3.3/////arm-elf/bin/ld<br>.exe: ERROR: Source object C:\DOCUME~1\diplome\LOCALS~1\Temp/ccTvULvH.o has EABI<br>version 0, but target a.out has EABI version 4<br>c:/program files/yagarto/bin//lib/gcc/arm-elf/4.3.3/////arm-elf/bin/ld<br>exe: failed to merge target specific data of file C:\DOCUME~1\diplome\LOCALS~1\.                                                                                     |
| Temp⁄ccTvVLvH.o<br> c:/program_files/yagarto/bin//lib/gcc/arm-elf/4.3.3/////arm-elf/bin/ld<br>exe: ERROR: Source object c:/program files/yagarto/bin//lib/gcc/arm-elf/4.3.3.<br>\libgcc.a(_udivsi3.o) has EABI version 0, but target a.out has EABI version 4<br>c:/program files/yagarto/bin//lib/gcc/arm-elf/4.3.3/////arm-elf/bin/ld<br>exe: failed to merge target specific data of file c:/program files/yagarto/bin/                                     |
| $\ldots$ /lib/gcc/arm-elf/4.3.3\libgcc.a(_udivsi3.0)<br>c:/program files/yagarto/bin//lib/gcc/arm-elf/4.3.3/////arm-elf/bin/ld<br>exe: ERROR: Source object c:/program files/yagarto/bin//lib/gcc/arm-elf/4.3.3.<br>\libgcc.a(_divsi3.o) has EABI version 0, but target a.out has EABI version 4<br> c:/program files/yagarto/bin//lib/gcc/arm-elf/4.3.3/////arm-elf/bin/ld<br>exe: failed to merge target specific data of file c:/program files/yagarto/bin/ |
| /lib/gcc/arm-elf/4.3.3\libgcc.a(_divsi3.o)<br>c:/program files/yagarto/bin//lib/gcc/arm-elf/4.3.3/////arm-elf/bin/ld<br>exe: ERROR: Source object c:/program files/yagarto/bin//lib/gcc/arm-elf/4.3.3.<br>hlibgcc.a(_dvmd_tls.o) has EABI version 0, but target a.out has EABI version 4<br> c:/program_files/yagarto/bin//lib/gcc/arm-elf/4.3.3/////arm-elf/bin/ld<br>exe: failed to merge target specific data of file c:/program files/yagarto/bin/         |
| /lib/gcc/arm-elf/4.3.3\libgcc.a(_dvmd_tls.o).<br> c:/program files/yagarto/bin//lib/gcc/arm-elf/4.3.3/////arm-elf/bin/ld<br>.exe: ERROR: Source object c:/program files/yagarto/bin//lib/gcc/arm-elf/4.3.3<br>Niiboog af addeubd£2 o\ bao EADI ugusion 0 but tanoot a cut bao EADI ugusion 4                                                                                                    |

**Figure 7-8: Compilation result**

<span id="page-44-2"></span>There is some problem of EABI version compatibility between the OS and the "hello world" software. Until now, this problem still not resolved. Unfortunately, I don't have more time in my diploma work to resolve this problem.

### <span id="page-45-0"></span>**8 PROTOTYPE BOARD TO CDMS BOARD ADAPTATIONS**

The goal of this section is to list the adaptations that are needed to use the elements of the prototype board on the CDMS board.

### <span id="page-45-1"></span>*8.1 Decoupling capacitors*

According to the dimension of the new CDMS card, the regrouping of the decoupling capacitor (as shown on §6.7.3.3) may be useful.

# <span id="page-45-2"></span>*8.2 DC/DC converter*

The converter documentation specifies that if the converter is powered by a battery, they need a 1µF capacitor in its supply voltage pin.

### <span id="page-45-3"></span>*8.3 Temperature sensor placement*

For the prototype board, the position of the temperature on the PCB was only chosen in order to simplify the routing. For the CDMS board, the temperature sensor should be in the center of the PCB.

# <span id="page-46-0"></span>**9 CONCLUSION**

I now understand in details the architecture of the current CDMS board and its functionalities. I have suggest a new architecture which suppress the I<sup>2</sup>C and the SPi and use the CAN bus. Besides, I have also proposed a cold redundancy for the new generation of the CDMS board. In collaboration with the technical department of the Hes-so Valais, I have made the prototype board of the CDMS. I have made the hardware test and I have run a simple software on the CDMS board. These tests which have been made demonstrate that the board is functional.

I could not terminate the porting of the OS (eCos) on the prototype board. The HAL is correctly configured but there still have an EABI compatibility problem between the test software and the OS. I have not had enough time to resolve this problem.

### <span id="page-46-1"></span>**10 FUTURE WORK**

Obviously, the next work to do is to resolve the last problem of the eCos porting. Then the flight software should be integrated on the prototype board. The next step is to test my prototype board with the other subsystems.

Finally when all the tests will be successful terminated, the next generation of the CDMS board will be realize with the last modification of the prototype board.

Sion, the 05 July 2009 Laurent Lugon Moulin

# Laurent Lugon Moulin **Hes** $\cdot$ SO WALAIS Date : 08.04.09

# <span id="page-47-0"></span>**11 ABBREVIATIONS**

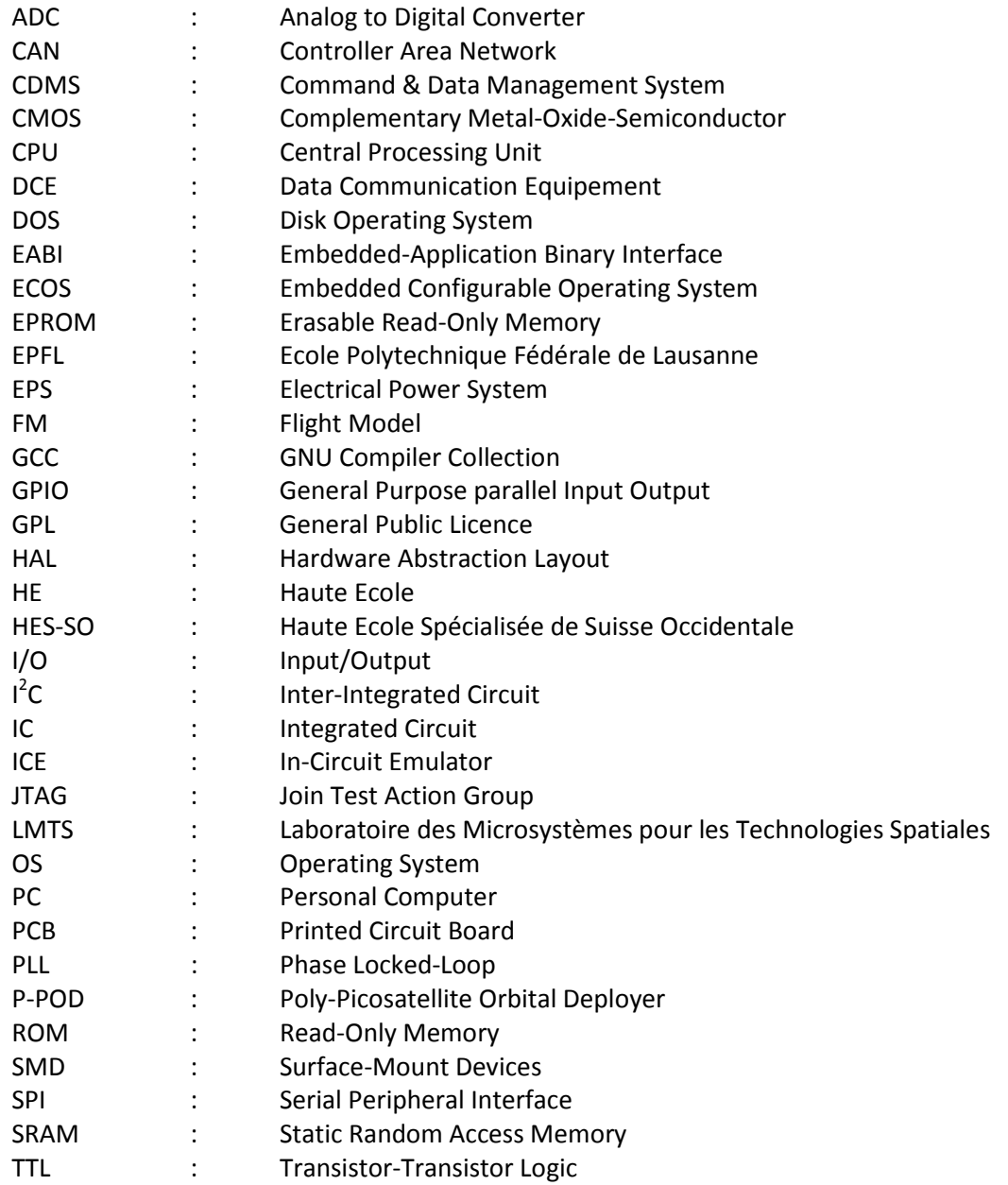

# Laurent Lugon Moulin **Hes** · SO WALAIS Date : 08.04.09

# <span id="page-48-0"></span>**12 REFERENCES**

There is a list of the principal documents or websites which help me to realize this work:

<http://swisscube.epfl.ch/page17388.html> **EPFL Swisscube page.**

[http://swisscube.epfl.ch/webdav/site/cubesat/shared/technical\\_documentation/s3-c-cdms-report\\_and\\_tests.pdf](http://swisscube.epfl.ch/webdav/site/cubesat/shared/technical_documentation/s3-c-cdms-report_and_tests.pdf) **Diploma work of David Crettaz**

[http://www.nxp.com/#/ps/ps=\[i=45994\]|pp=\[t=pfp,i=45994](http://www.nxp.com/#/ps/ps=[i=45994]|pp=[t=pfp,i=45994) **Online part selection guide from NXP**

[http://www.nxp.com/acrobat\\_download/datasheets/LPC2292\\_2294\\_7.pdf](http://www.nxp.com/acrobat_download/datasheets/LPC2292_2294_7.pdf) **Data sheet of the LPC2292**

[http://www.nxp.com/acrobat\\_download/usermanuals/UM10114\\_3.pdf](http://www.nxp.com/acrobat_download/usermanuals/UM10114_3.pdf) **User manual of the LPC2292**

<http://openocd.berlios.de/doc/pdf/openocd.pdf> **OpenOCD user's guide**

<http://www.yagarto.de/howto.html> **Explanations about a GNU ARM toolchain implementation**

<http://ecos.sourceware.org/docs-latest/user-guide/ecos-user-guide.html> **eCos user's guide**

# <span id="page-48-1"></span>**13 ANNEXES**

- Annex 1 : Forecast planning of diploma work
- Annex 2 : Hardware redundancy
- Annex 3 : Complete schematic of the prototype board
- Annex 4 : Bill of material

<span id="page-49-0"></span>**ANNEX 1: FORECAST PLANNING OF DIPLOMA WORK**

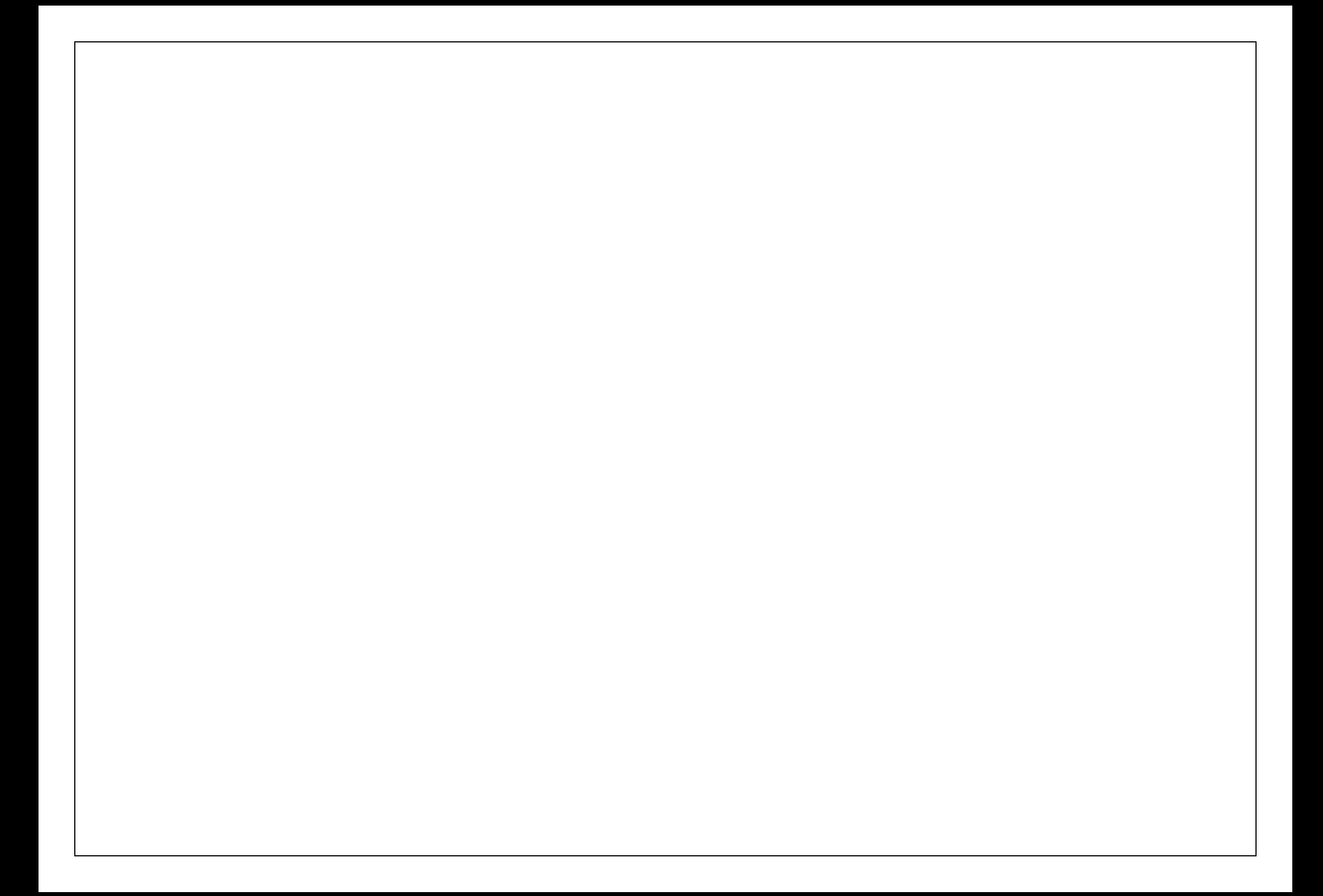

# <span id="page-51-0"></span>**ANNEX 2: HARDWARE REDUNDANCY**

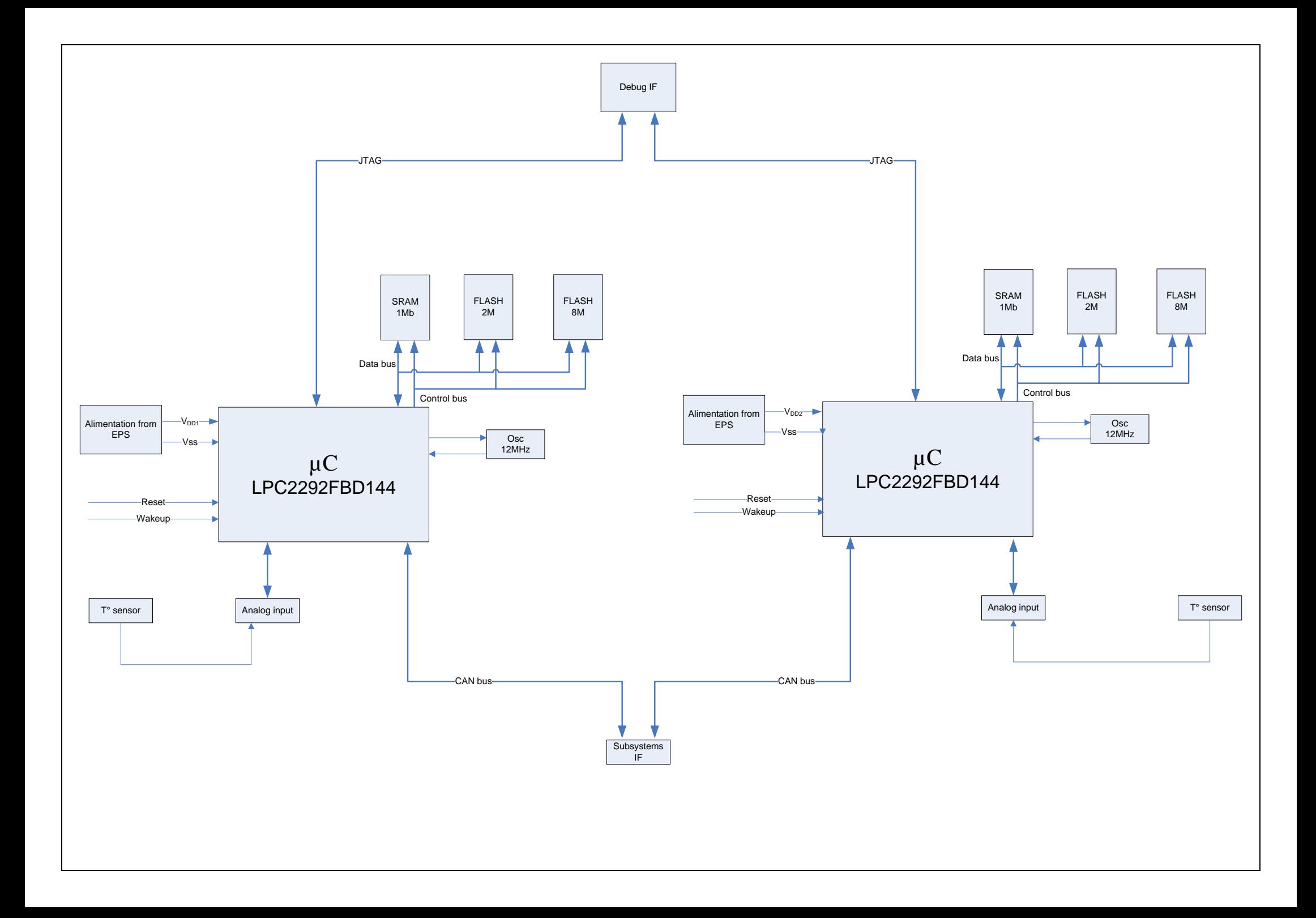

# <span id="page-53-0"></span>**ANNEX 3: COMPLETE SCHEMATIC OF THE PROTOTYPE BOARD**

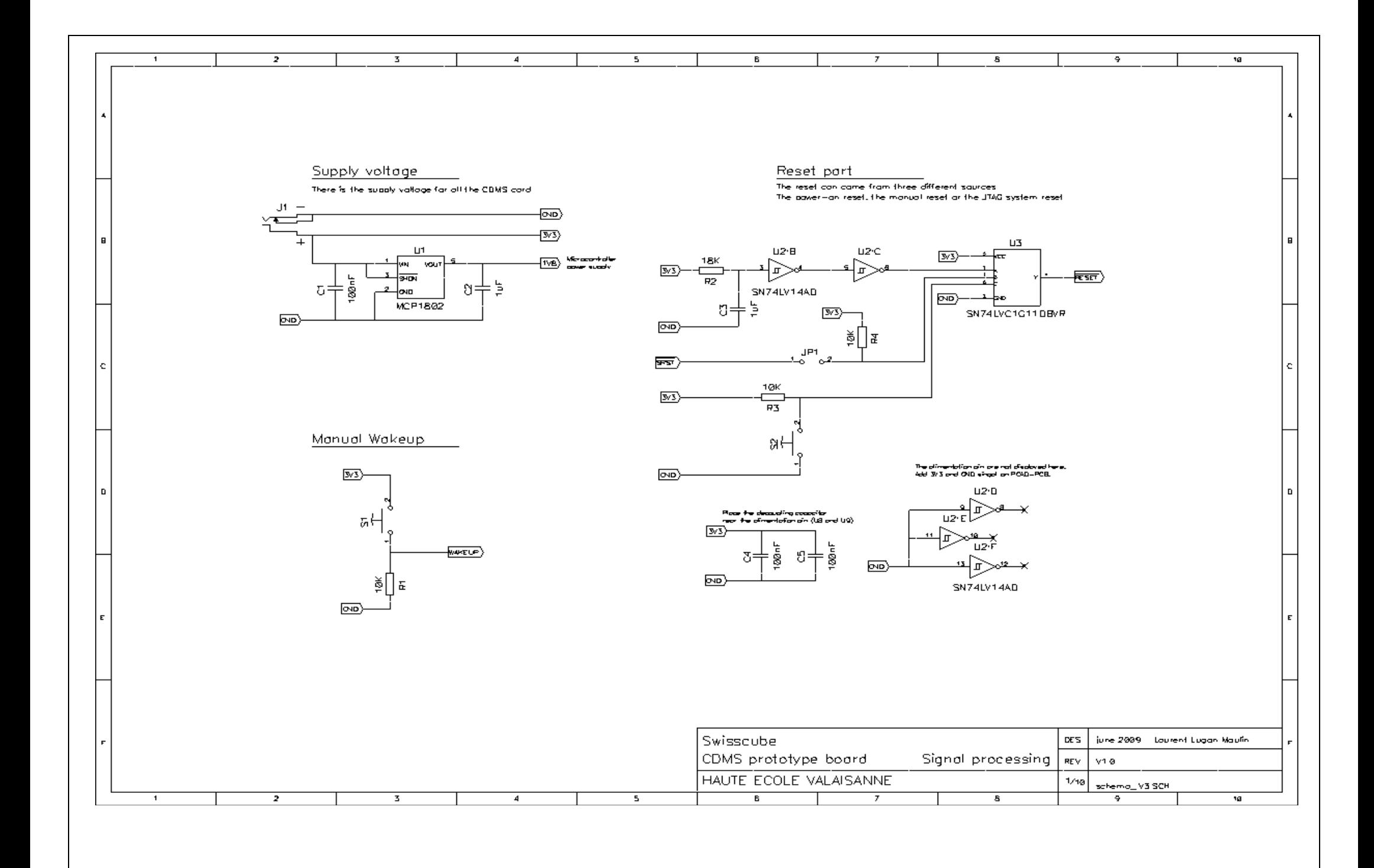

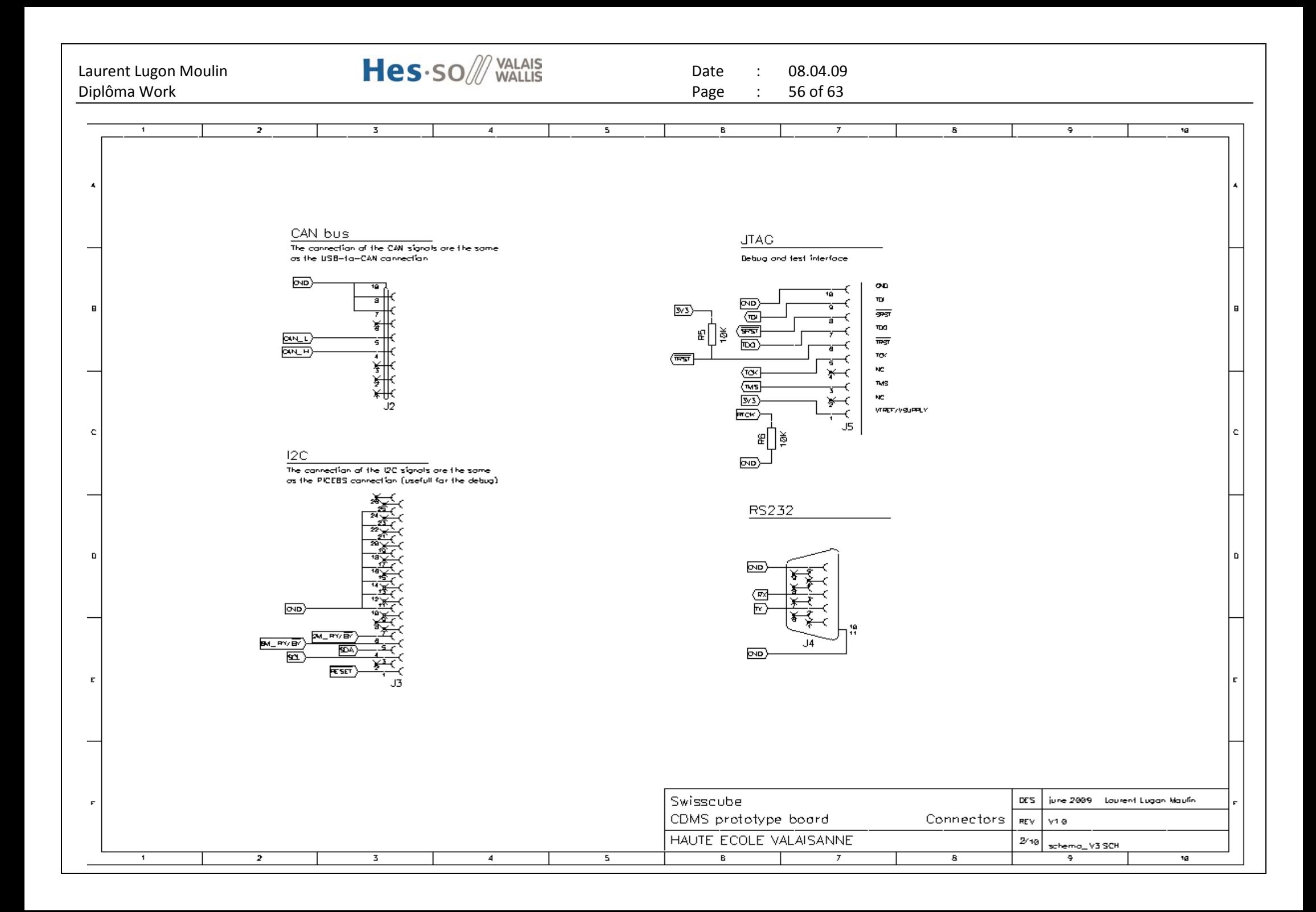

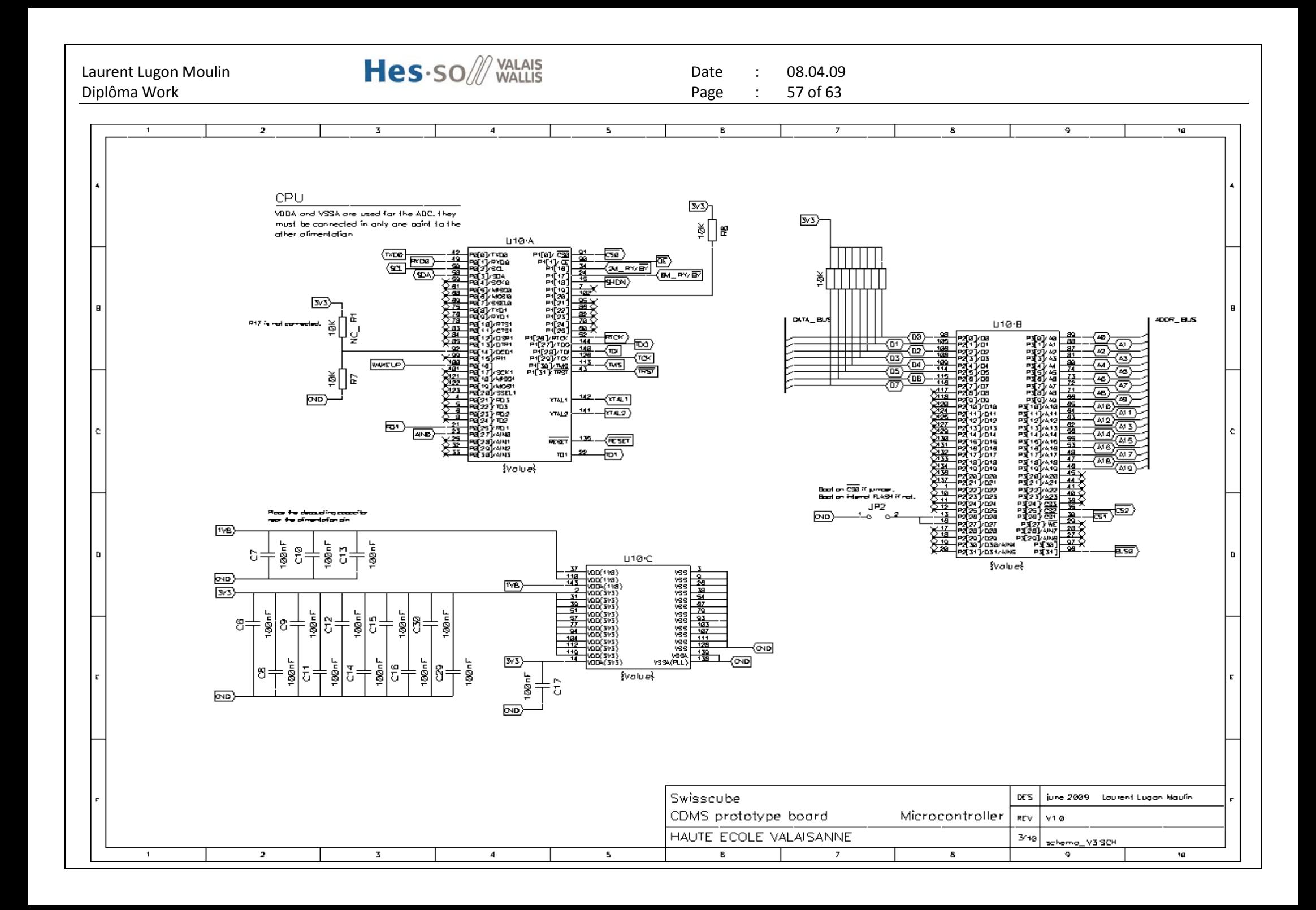

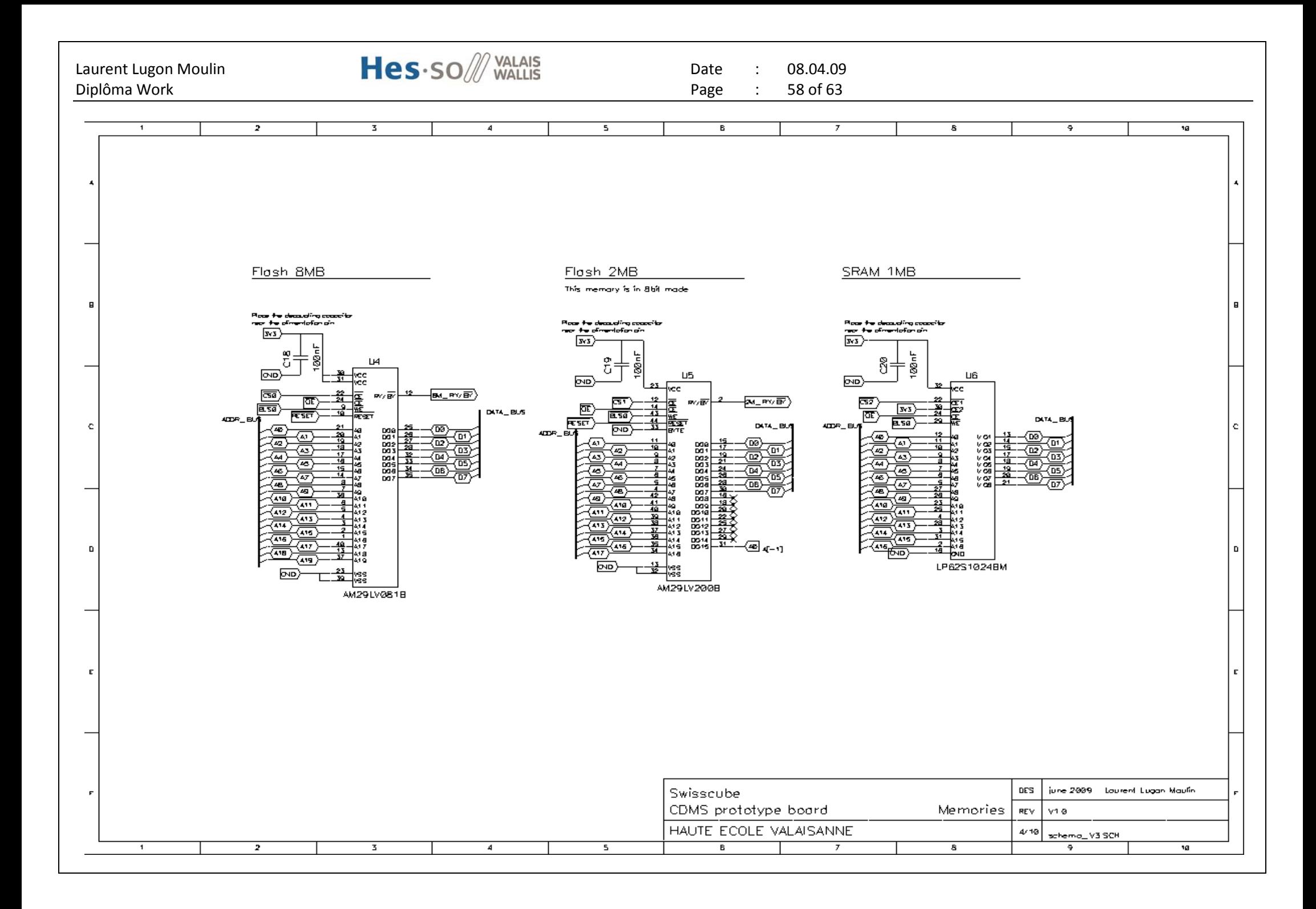

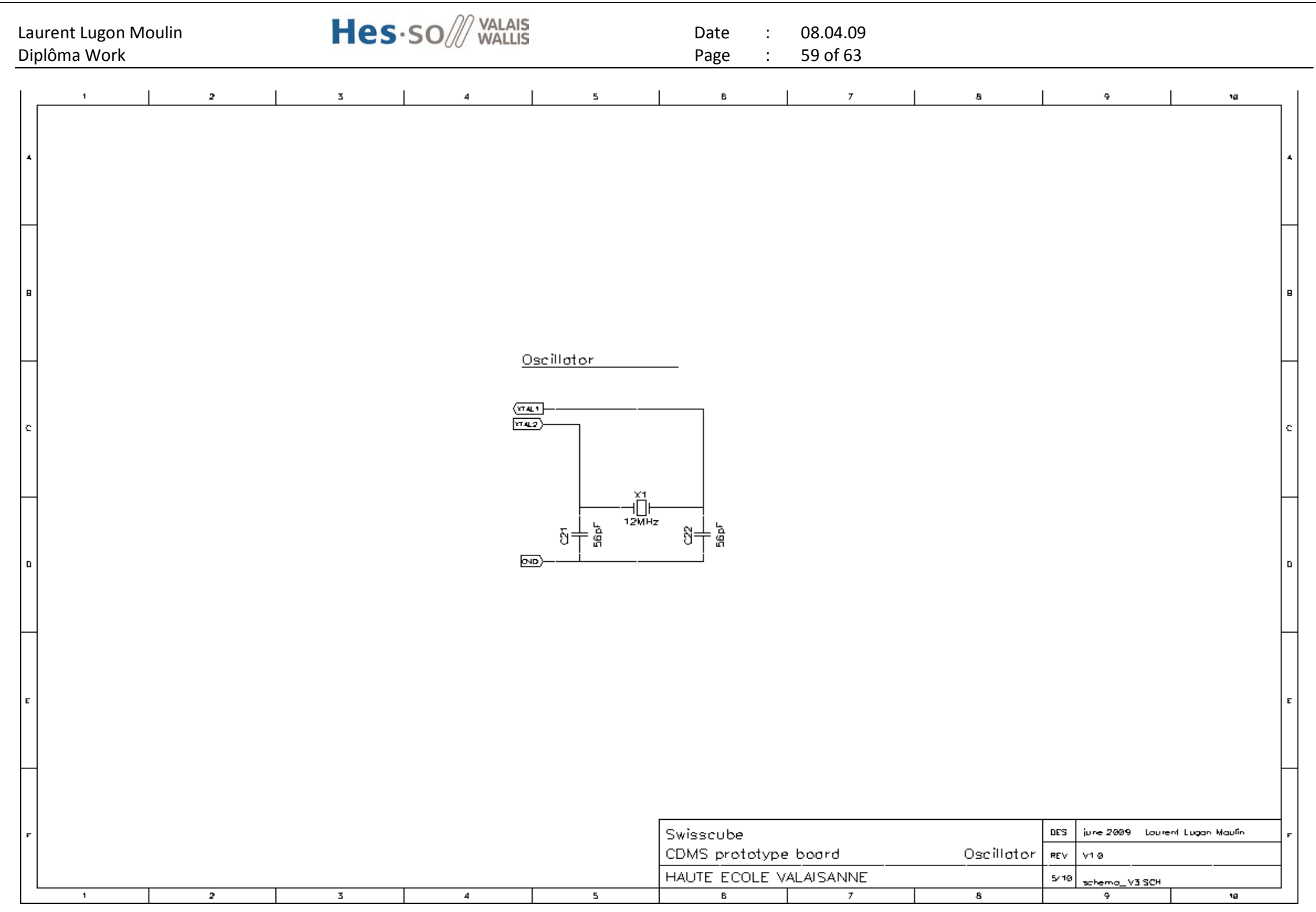

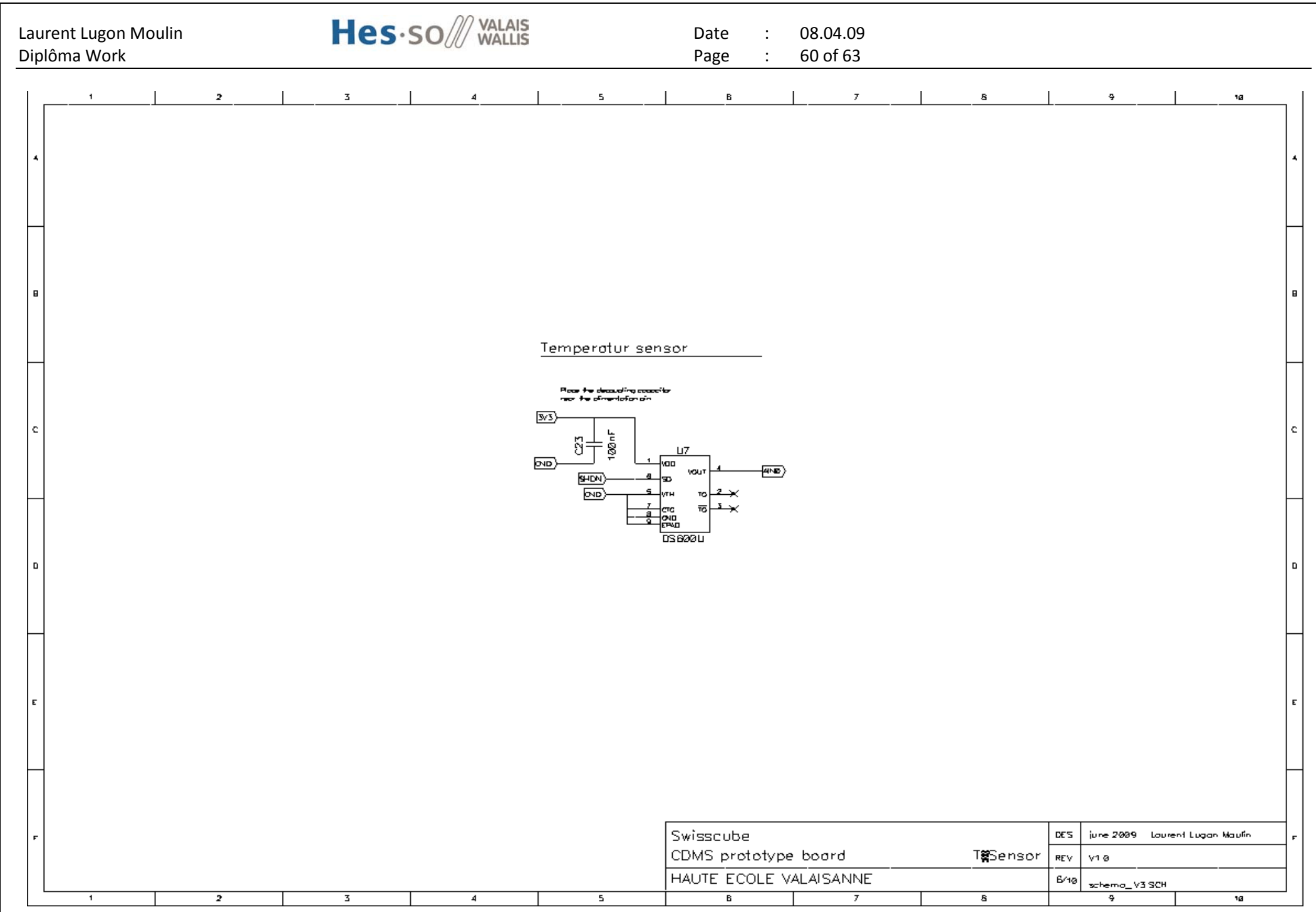

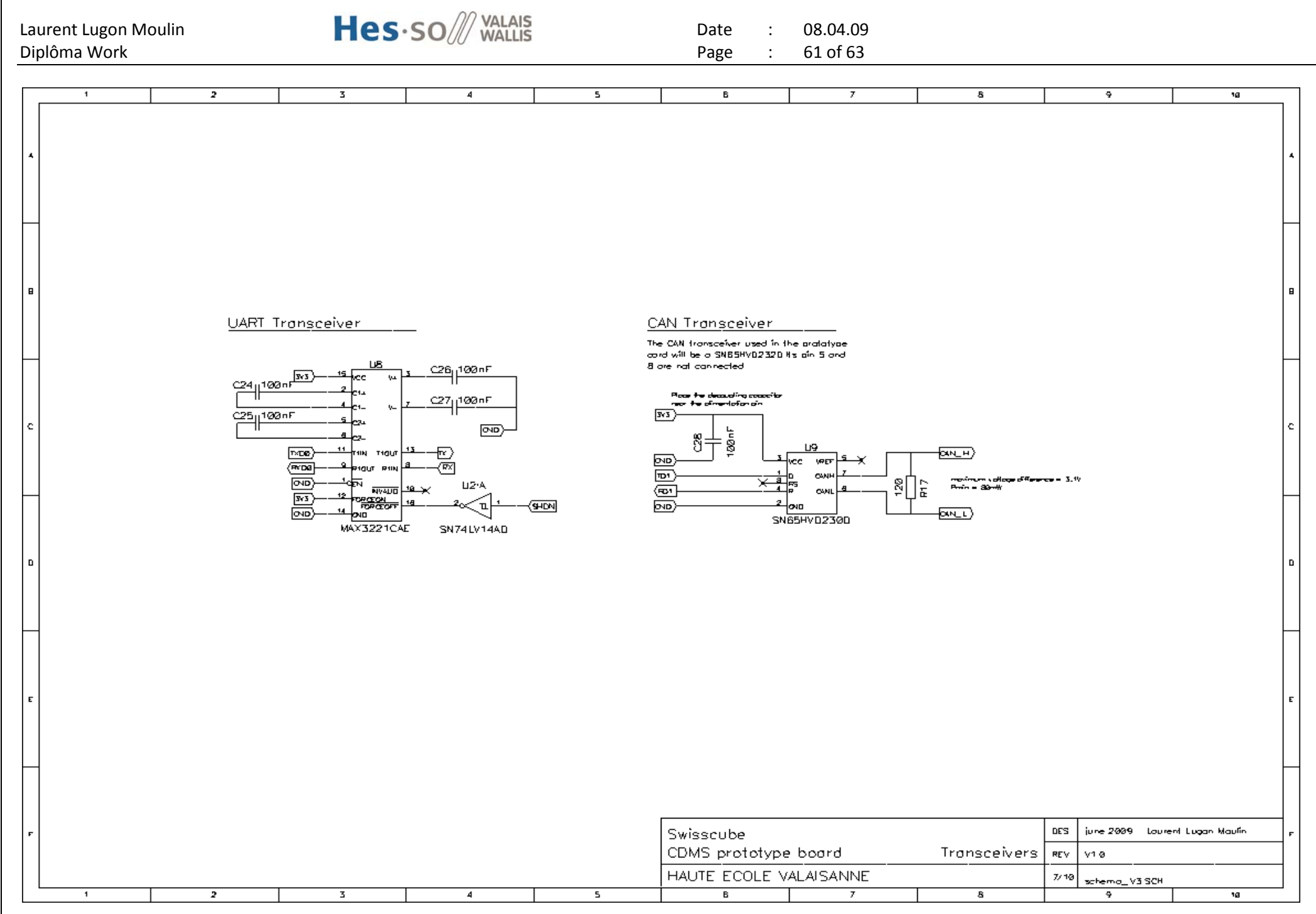

<span id="page-61-0"></span>**ANNEX 4: BILL OF MATERIAL**

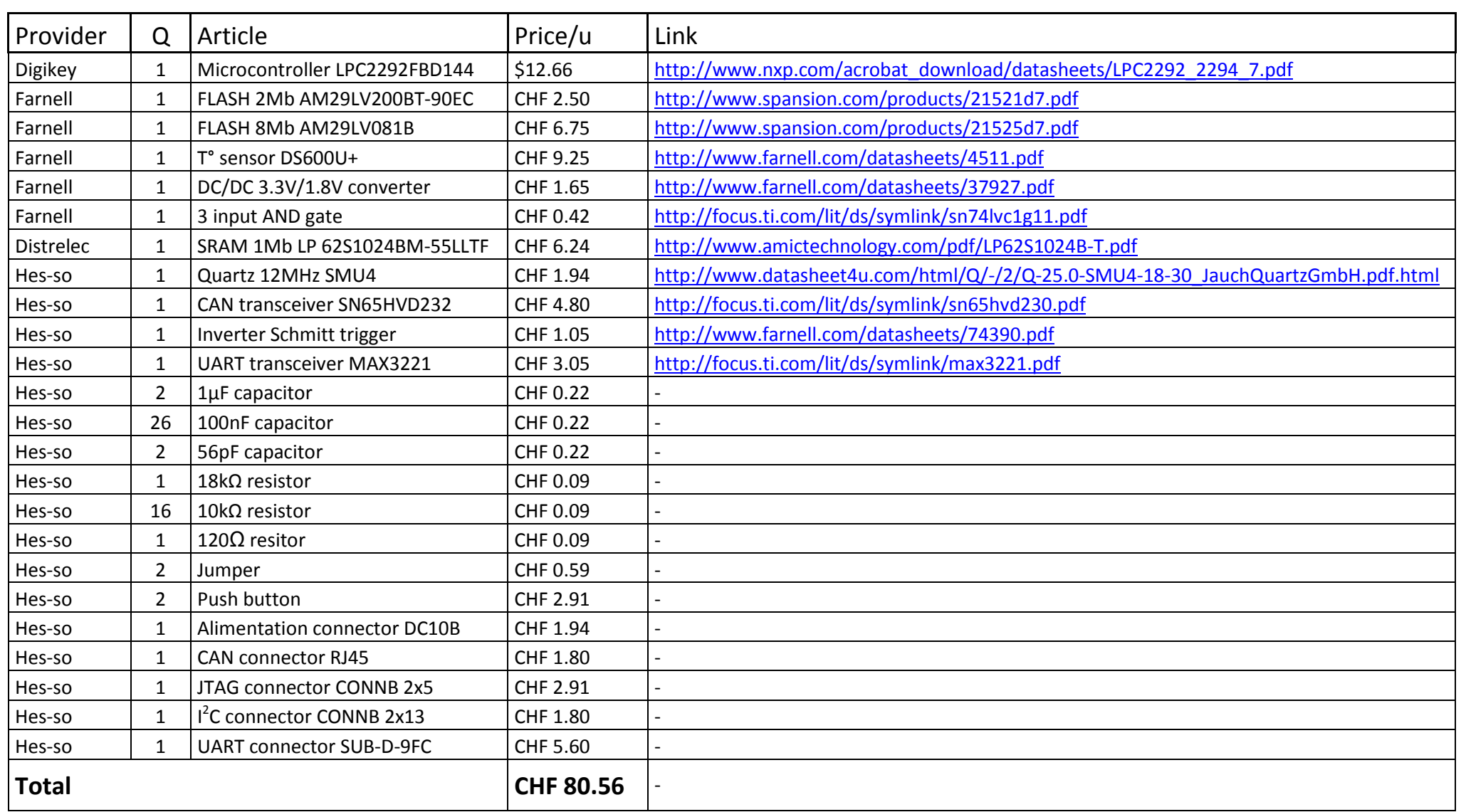